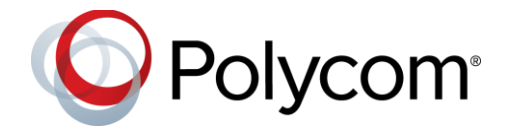

# **Polycom Trio™ Solution**

# **Contents**

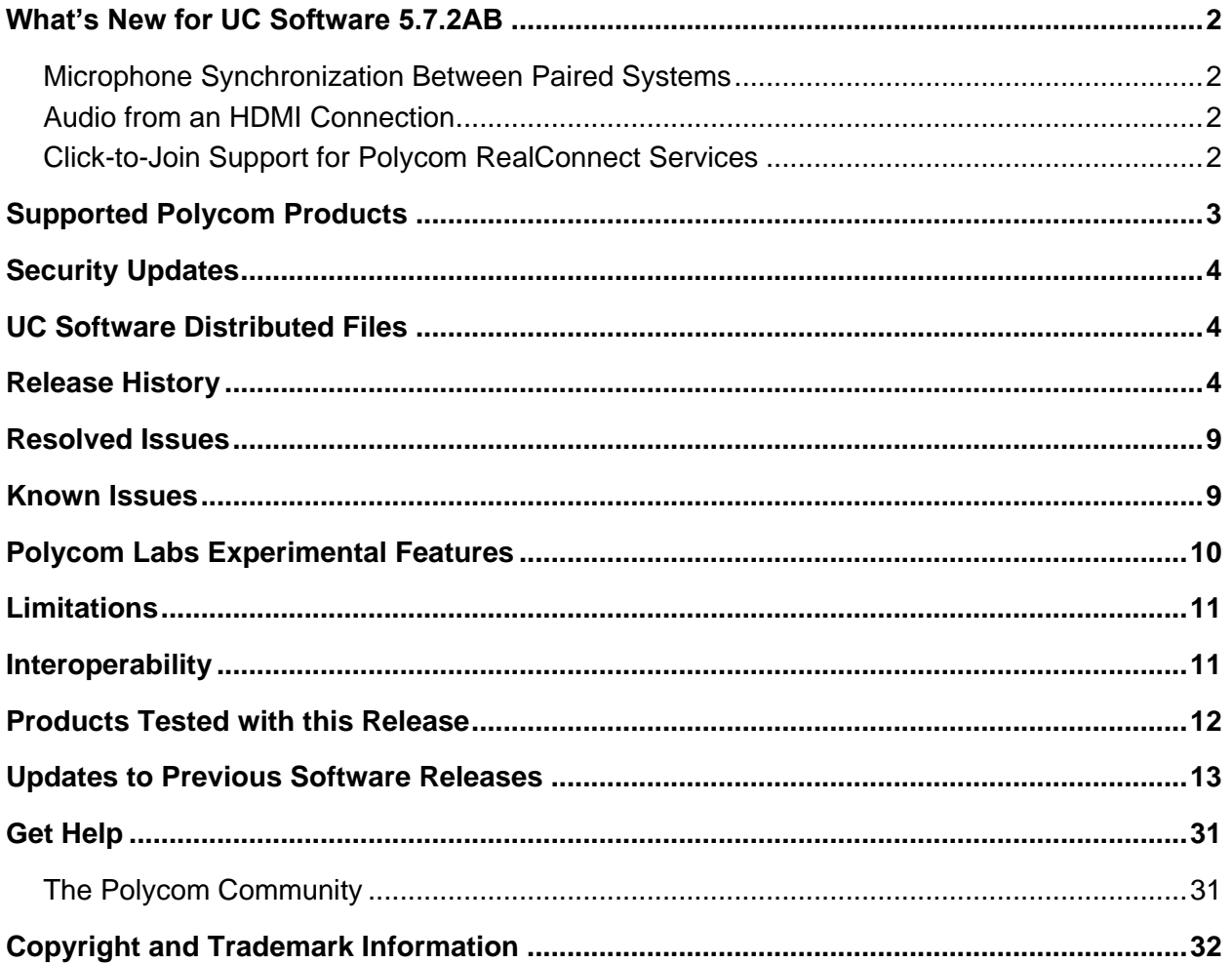

# <span id="page-1-0"></span>**What's New for UC Software 5.7.2AB**

This release of Polycom® Unified Communications (UC) Software 5.7.2AB for the Polycom Trio™ solution is for Open SIP and Skype for Business deployments, and includes several important fixes.

# <span id="page-1-1"></span>*Microphone Synchronization Between Paired Systems*

When your Polycom Trio system is paired with a Polycom<sup>®</sup> Trio™ VisualPro or Polycom<sup>®</sup> RealPresence<sup>®</sup> Group Series system, you can use both systems' microphones simultaneously.

Prior to RealPresence Group Series software 6.1.10, you could choose only one system for audio input (using the Polycom Trio system up.audio.networkedDevicePlayout parameter or phone menu).

# <span id="page-1-2"></span>*Audio from an HDMI Connection*

You can hear audio when sharing content from a device connected by an HDMI cable to a paired Trio VisualPro or RealPresence Group Series system that is running RealPresence Group Series software 6.1.10.

# <span id="page-1-3"></span>*Click-to-Join Support for Polycom RealConnect Services*

You can "click-to-join" to Microsoft Teams-hosted meetings and Skype For Business meetings from your Polycom Trio system in the following two scenarios:

- Microsoft's Microsoft Teams SIP Voice Gateway
- Polycom's RealConnect For Teams Services and RealConnect For Skype for Business Online.

The Polycom Trio system can be registered as an Open SIP or Skype For Business device, including Hybrid Registration scenarios, with or without a paired Polycom Trio Visual+, RealPresence Group Series, or Polycom VisualPro system.

#### **Click-to-Join Support for Polycom RealConnect Services Parameters**

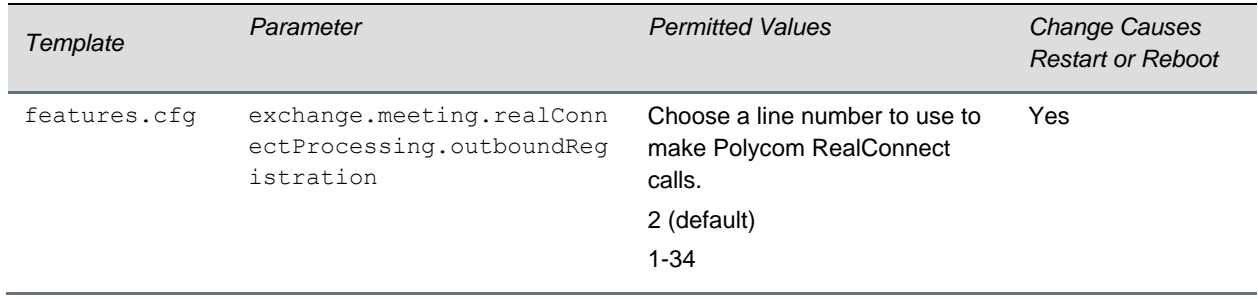

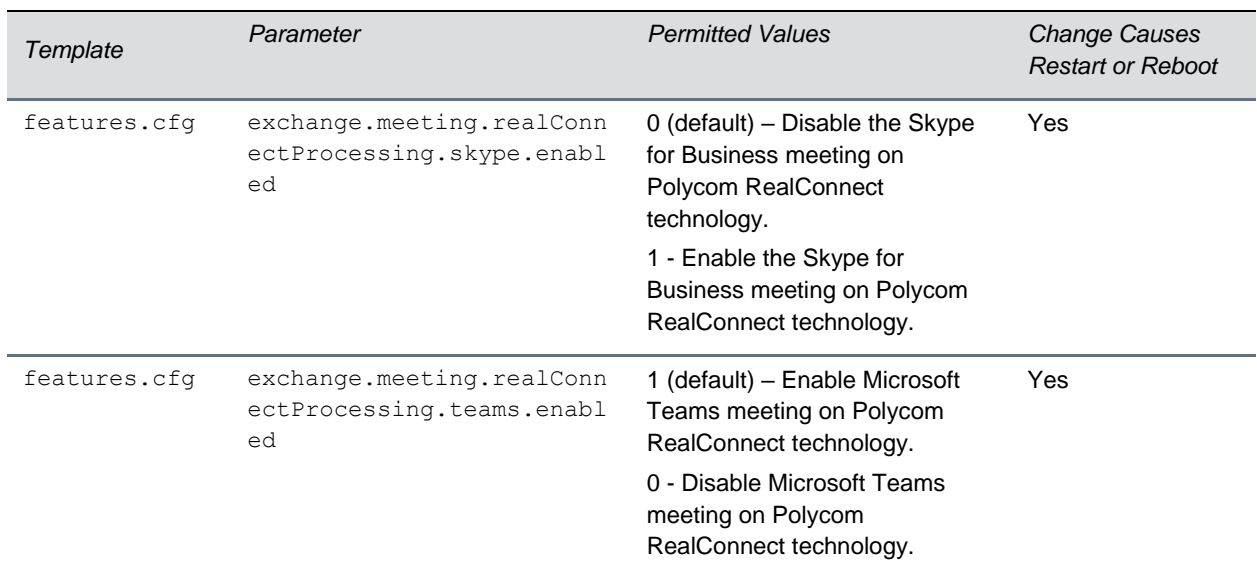

# <span id="page-2-0"></span>**Supported Polycom Products**

UC Software 5.7.2AB for Polycom Trio solution supports the Polycom products and peripherals.

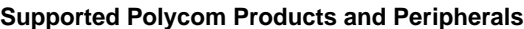

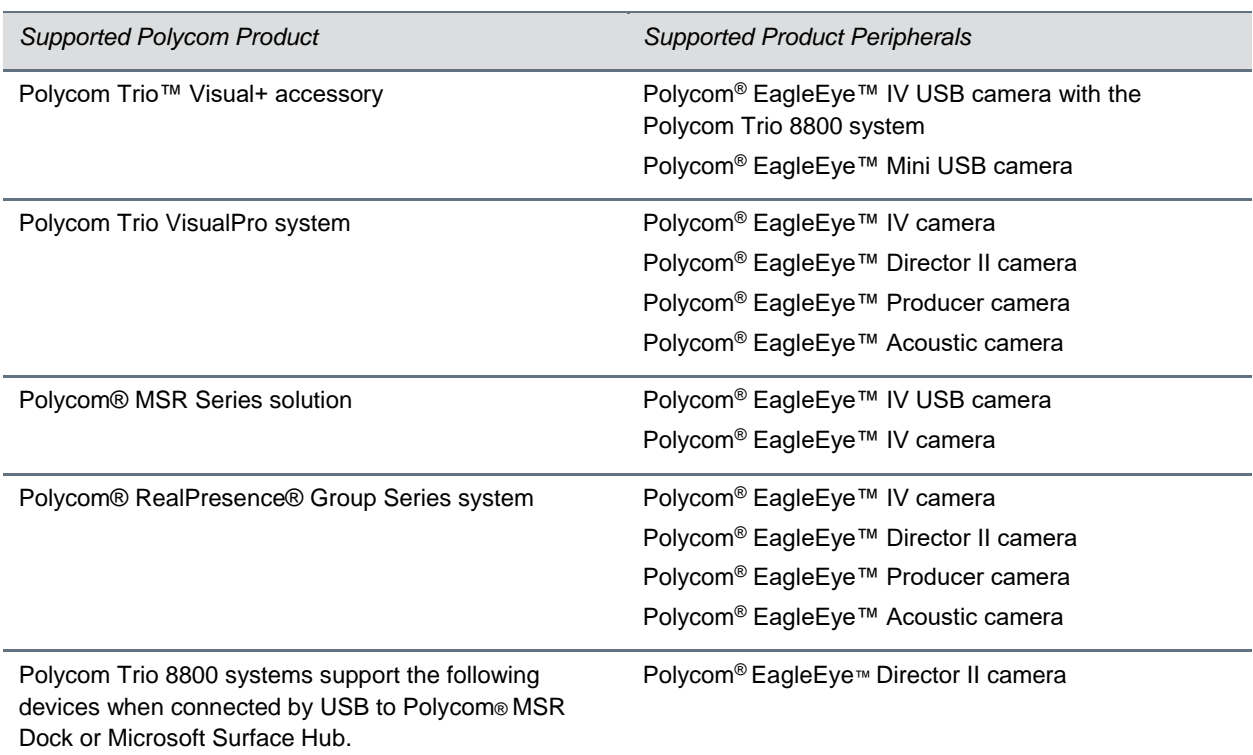

# <span id="page-3-0"></span>**Security Updates**

There are no security updates this release.

Please refer to the [Polycom Security Center](http://support.polycom.com/PolycomService/support/us/support/documentation/security_center.html) for information about known and resolved security vulnerabilities.

# <span id="page-3-1"></span>**UC Software Distributed Files**

You can download the software package for Polycom Trio solution in ZIP file format and place the package on a provisioning server to provision your devices. Each software package contains configuration files and a sip.ld file for each Polycom Trio device.

The sip.ld files are model-specific and are as follows:

- Trio 8500 system: 3111-66700-001.sip.ld
- Trio 8800 system: 3111-65290-001.sip.ld

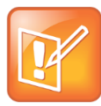

The Polycom Trio Visual+ accessory is provisioned and updated automatically from the Polycom Trio 8800 it is paired with – user interaction and manual provisioning and software updates are typically not required. The UC Software for Polycom Trio 8800 download does not include a dedicated executable file for the Polycom Trio Visual+. To provision the Trio Visual+, delete the part number from the Polycom Trio 8800 3111-65290-001.sip.ld file and do one of the following:

- Use the renamed sip.ld file for both the Polycom Trio and Visual+.
- Copy the Polycom Trio 8800 file and rename it using the Visual+ part number 3111-66420-001.sip.ld.

The following table lists all the files included in the Polycom Trio solution software package. If you are provisioning your phones centrally using configuration files, download the corresponding resource file and extract the configuration files to the provisioning server, maintaining the folder hierarchy in the ZIP file.

<span id="page-3-2"></span>The UC Software 5.7.2AB build ID for the sip.ld and resource files is **5.7.2.3205**.

# **Release History**

This following table shows the release history of the Polycom Trio solution.

#### **Release History**

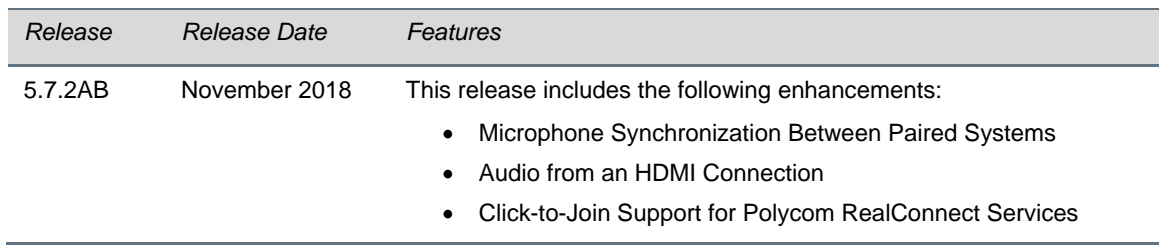

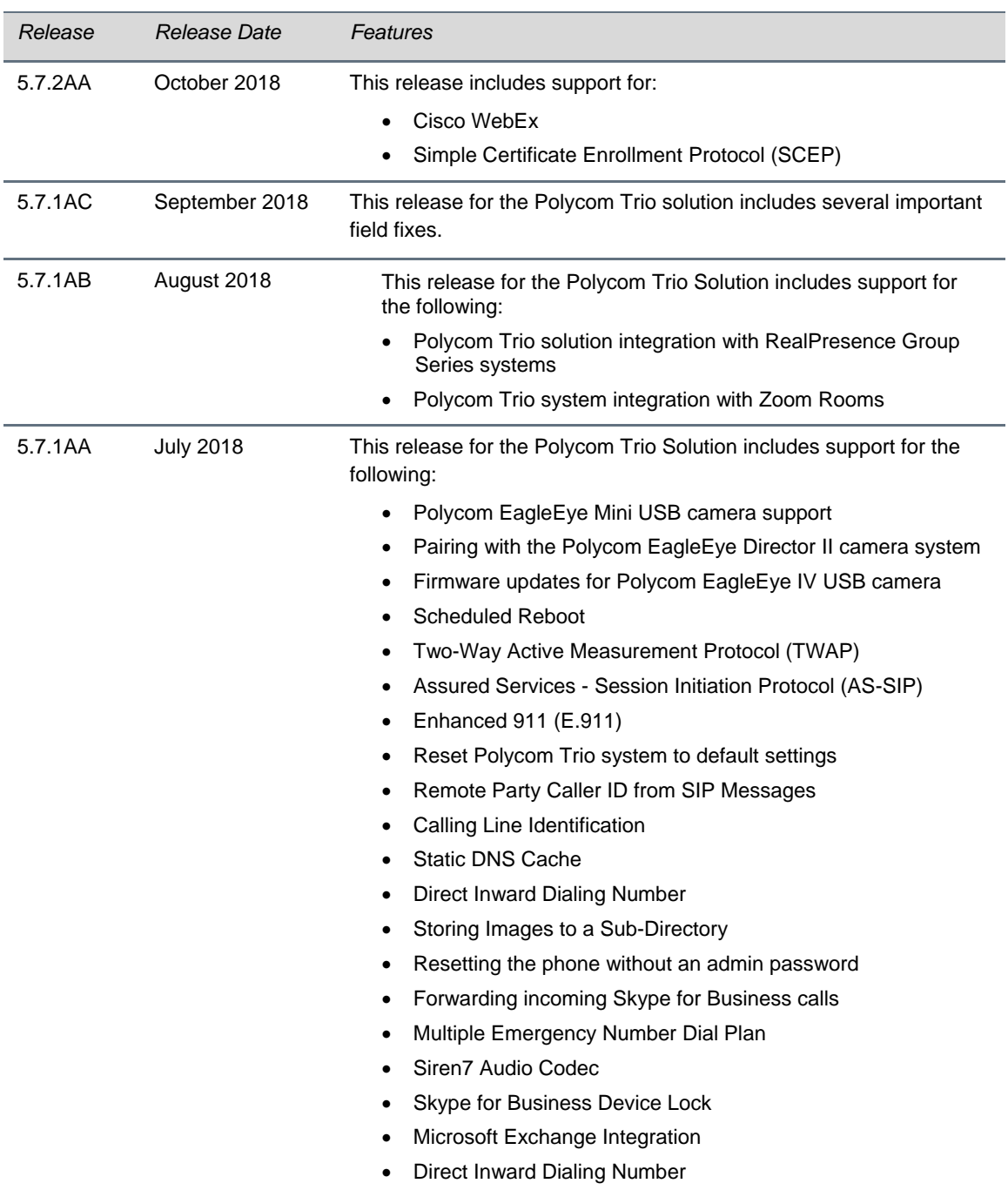

• Web Proxy Auto Discovery

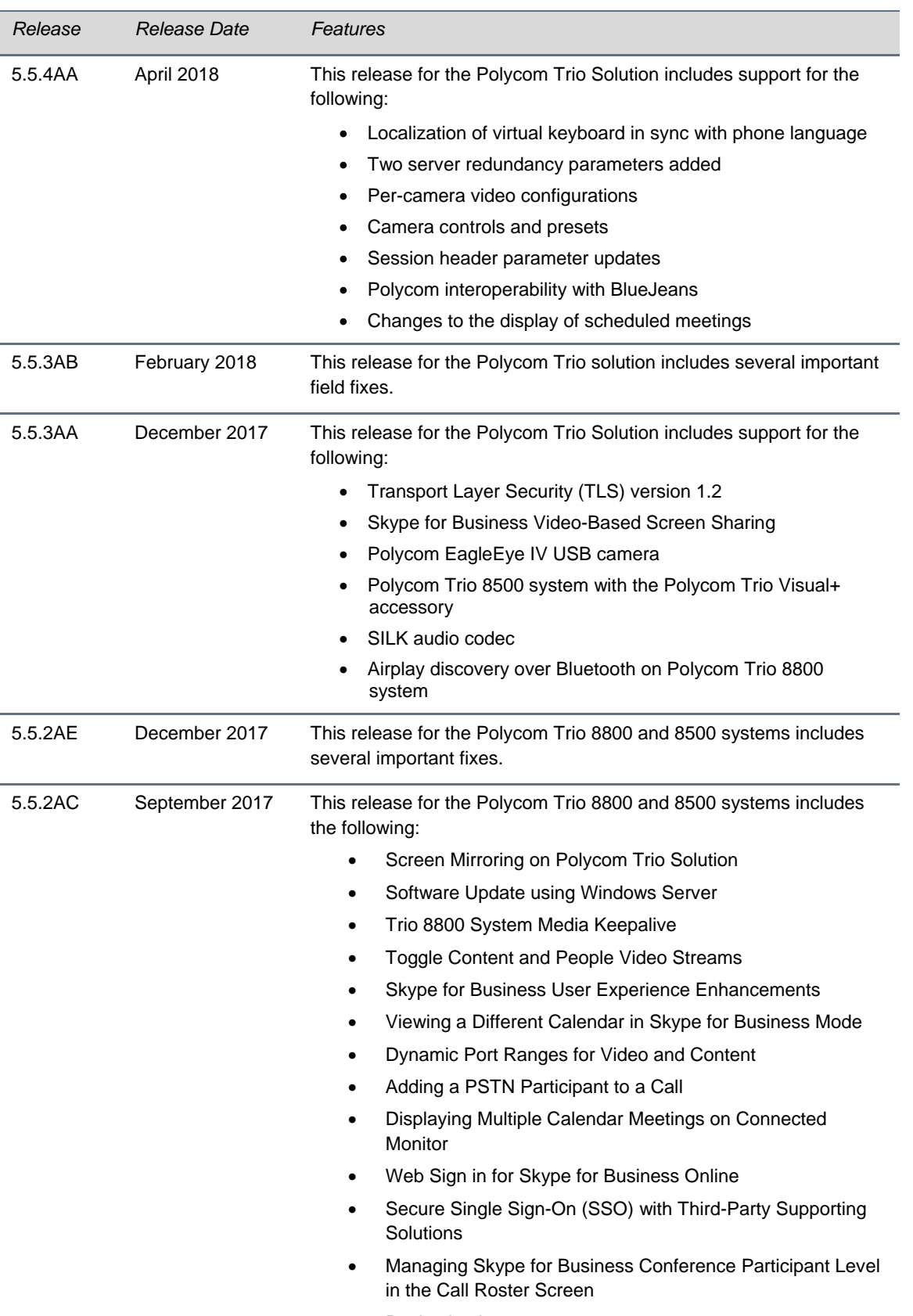

• Device Lock

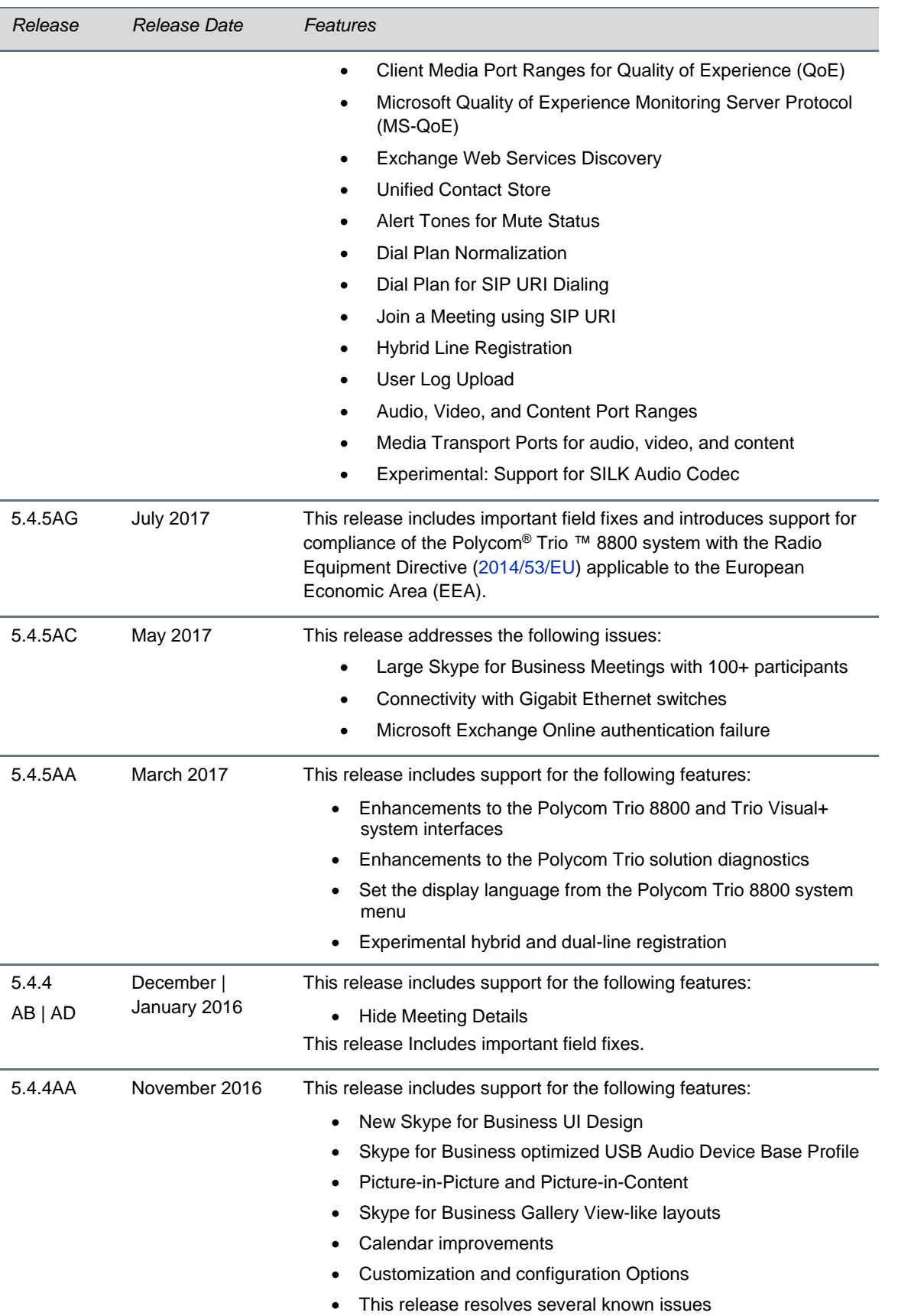

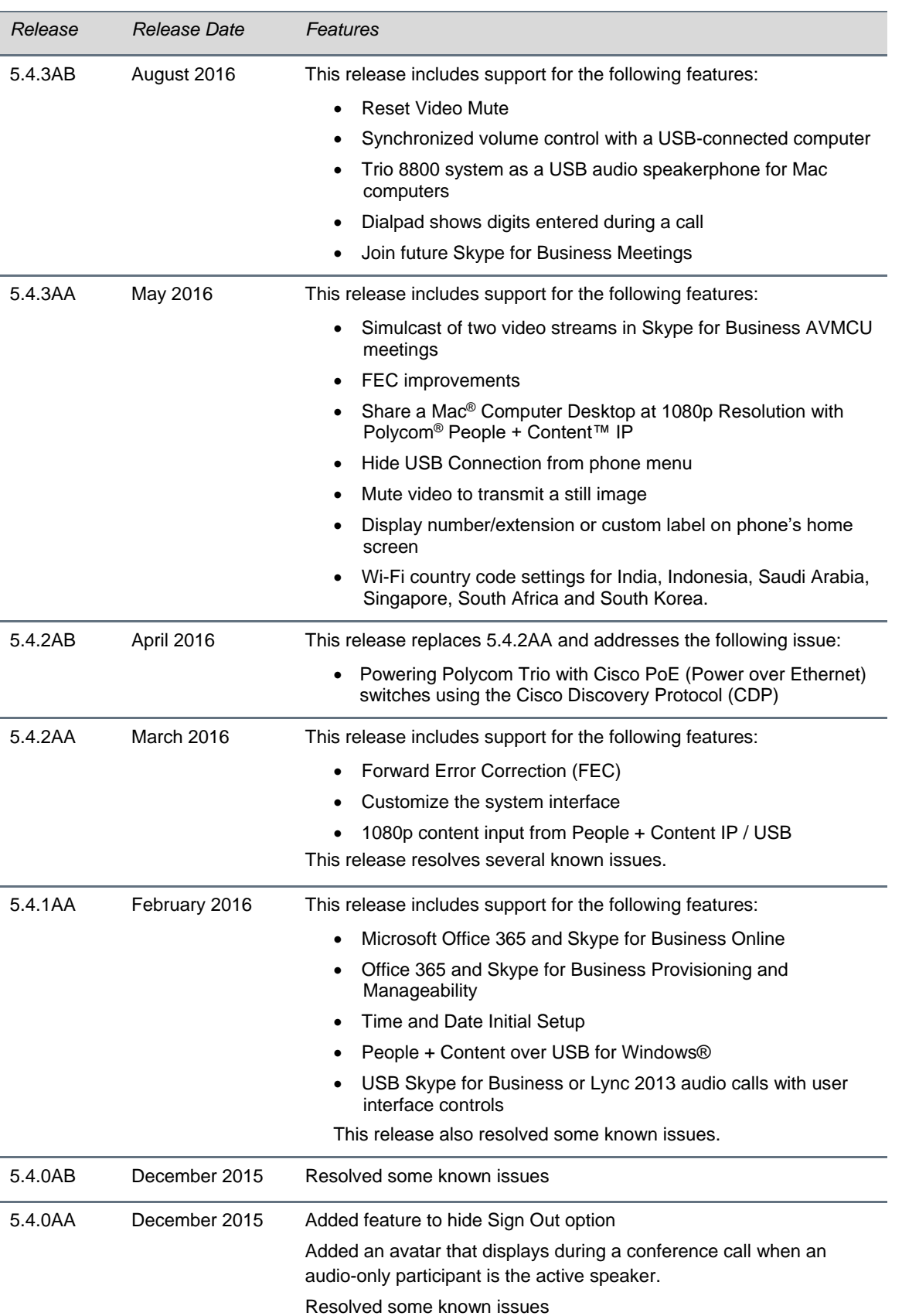

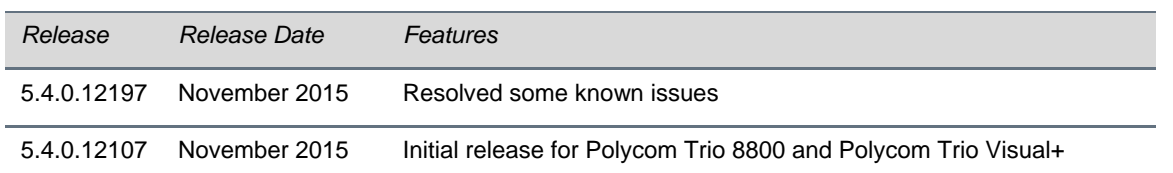

# <span id="page-8-0"></span>**Resolved Issues**

The following table lists resolved issues in this release for Polycom Trio systems. This release also includes several other user experience and performance fixes and enhancements not listed below.

#### **Resolved Issues**

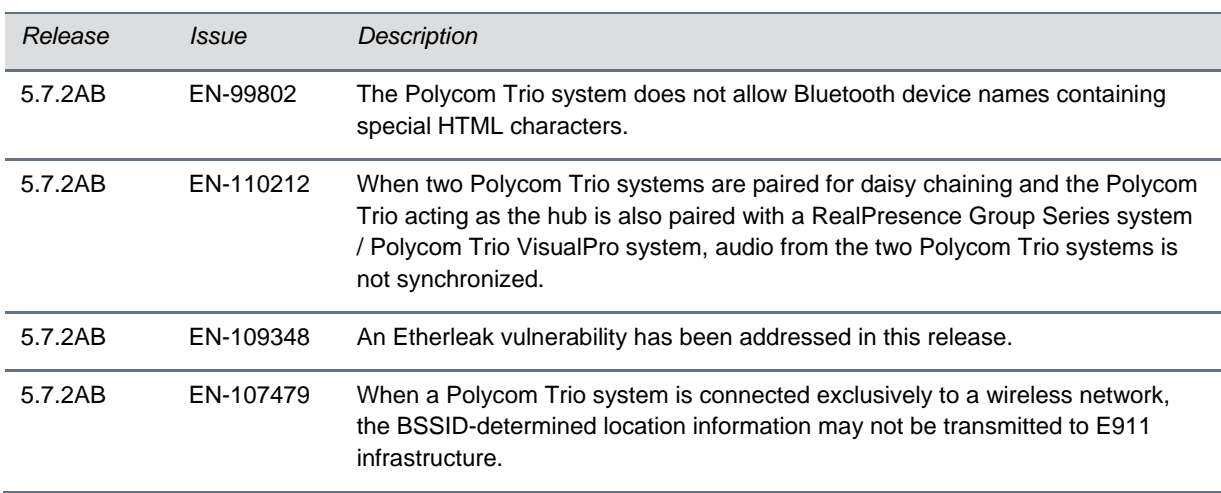

# <span id="page-8-1"></span>**Known Issues**

The following table lists all known issues and suggested workarounds for Polycom Trio systems.

Upgrade the Polycom Trio system with the latest software before contacting Polycom support to ensure the issue has not already been addressed by software updates.

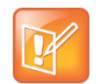

These release notes do not provide a complete listing of all known issues that are included in the software. Issues not expected to significantly impact customers with standard voice and video conferencing environments may not be included. In addition, the information in these release notes is provided as-is at the time of release and is subject to change without notice.

#### **Known Issues**

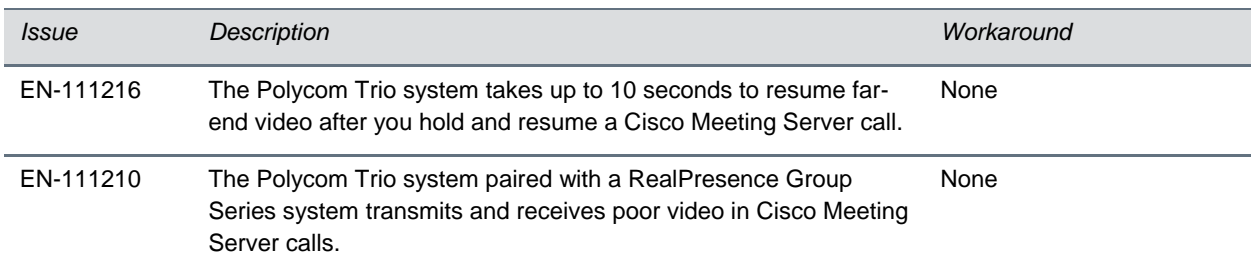

## <span id="page-9-0"></span>**Polycom Labs Experimental Features**

This release includes a Polycom Labs experimental feature that allows you to pair two Polycom Trio systems (with or without a paired Polycom Trio Visual+, VisualPro, or Group Series system) via IP for enhanced audio performance in large or acoustically challenging rooms. When the two Polycom Trio systems are paired, the speakers and microphones act as a single speaker and microphone array for superior acoustic performance.

#### **UC Software 5.7.2AA For Polycom Trio System - Polycom Labs Experimental Features**

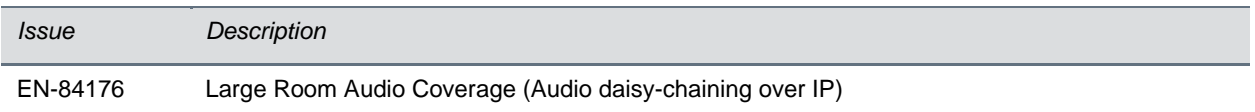

### **Implement Audio Daisy-Chaining over IP**

To improve audio in large or acoustically challenging rooms, you can pair two Polycom Trio systems to achieve a single speaker and microphone array for superior acoustic performance.

Before you begin, you must ensure that:

- Both Polycom Trio systems are connected to the same network subnet.
- The network supports multicast and multicast is enabled.
- Both Polycom Trio systems are running UC Software 5.7.2AA or later.
- The parameter  $mr.pair.maxDevices = 2$  or higher.

The following refers to Trio A and Trio B to help distinguish device behavior as you complete steps.

#### **Procedure**

- **1** On Trio A, go to **Settings > Advanced > Networked Devices,** and set **Networked Device Role** to **HUB**.
- **2** On Trio B, go to **Settings > Advanced > Networked Devices**, and set **Networked Device Role** to **DEVICE**.

Trio B may reboot. If Trio B does not reboot, reboot manually. Note that the Trio B set to **DEVICE** must reboot for the setting to take effect.

**3** After the Trio B reboots, follow the onscreen instructions that display on the Trio A and Trio B to complete the pairing.

# <span id="page-10-0"></span>**Limitations**

The following sections provide information on limitations when using the Polycom Trio 8800 and 8500 systems, and Polycom Trio Visual+ systems.

# <span id="page-10-1"></span>**Interoperability**

This section includes products tested with this release and Polycom Trio system server interoperability.

### **Polycom Trio System Interoperability with Zoom**

You can integrate Polycom Trio systems as the Zoom Rooms control touch user interface and as the speaker and microphone in Zoom Rooms meetings.

For the latest setup instructions see *Polycom Interoperability with Zoom – Solution Guide* at [Polycom](https://support.polycom.com/content/support/north-america/usa/en/support/strategic-partner-solutions/zoom.html)  [Interop Solutions for Zoom Environments.](https://support.polycom.com/content/support/north-america/usa/en/support/strategic-partner-solutions/zoom.html)

### **Polycom Partner Solution Support**

The following table lists solution partners supported by Polycom Trio and the UC Software version required to support each partner solution. For documentation, see [Strategic Partner Solutions](https://support.polycom.com/content/support/north-america/usa/en/support/strategic-partner-solutions.html) on Polycom Support.

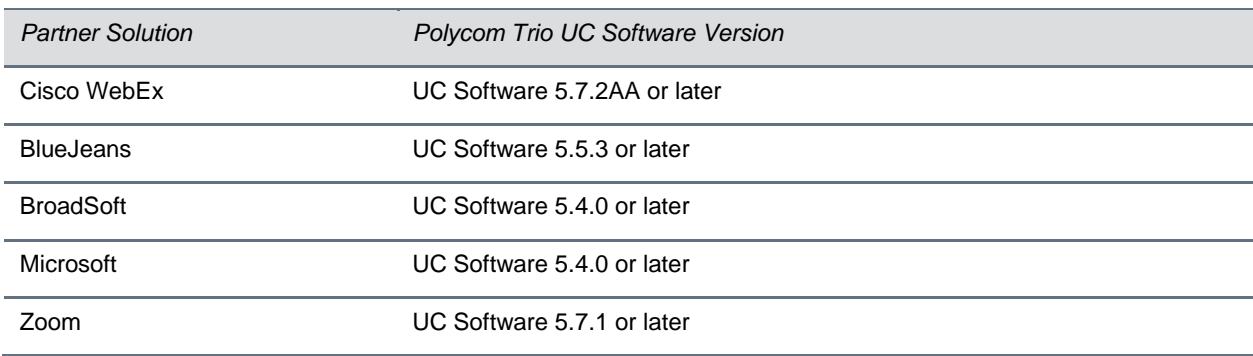

#### **Polycom Trio Partner Solutions**

# <span id="page-11-0"></span>**Products Tested with this Release**

The Polycom Trio 8800 and 8500 systems and Polycom Trio Visual+ systems are tested with other products. The following list indicates products that have been tested for compatibility with this release and is not a complete inventory of compatible equipment.

Update all your Polycom systems with the latest software before contacting Polycom support to ensure the issue has not already been addressed by software updates. To view the latest software for your product, see the Current Polycom Interoperability Matrix at [Polycom Support Service Policies.](http://support.polycom.com/PolycomService/support/us/support/service_policies.html)

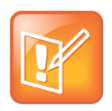

Note: If you are using Polycom Trio systems with Polycom RealPresence DMA system, Polycom recommends setting the parameter voIPProt.SIP.supportFor100rel="1". For parameter details, see the *Polycom Trio Solution - Administrator Guide* on [Polycom Trio](https://support.polycom.com/content/support/North_America/USA/en/support/voice/polycom-trio.html) Support.

#### **Products Tested with this Release**

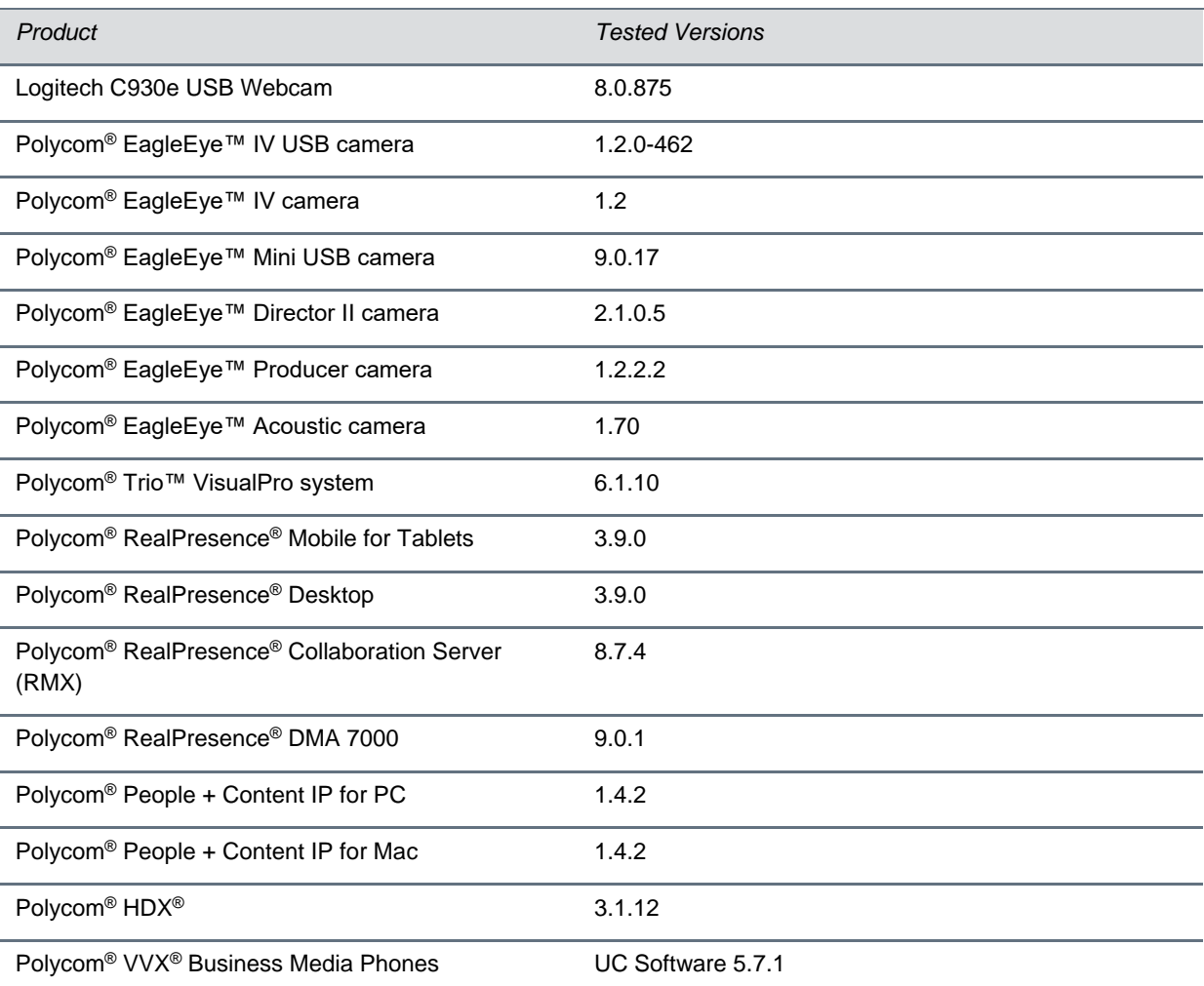

# <span id="page-12-0"></span>**Updates to Previous Software Releases**

This section describes the new features and enhancements to previous UC Software releases.

## *What's New for UC Software 5.7.2AA*

This release of Polycom® Unified Communications (UC) Software 5.7.2AA for the Polycom Trio™ solution is for Open SIP and Skype for Business deployments, and includes several important fixes.

## **Polycom Trio System Support for Cisco WebEx**

The Cisco WebEx application enables users to join scheduled meetings with one click.

For instructions, see the [Polycom Unified Communications for](https://documents.polycom.com/bundle/cisco-webex-dg-current/page/c2751557.html) Cisco Webex – Deployment Guide on Polycom Support.

### **Simple Certificate Enrollment Protocol**

The Simple Certificate Enrollment Protocol (SCEP) is a protocol that enables you to automatically enroll devices to retrieve new digital certificates or re-enroll to renew expired or expiring certificates.

### *Simple Certificate Enrollment Protocol Parameters*

Use the following parameters to configure Simple Certificate Enrollment Protocol (SCEP).

#### **Simple Certificate Enrollment Protocol Parameters**

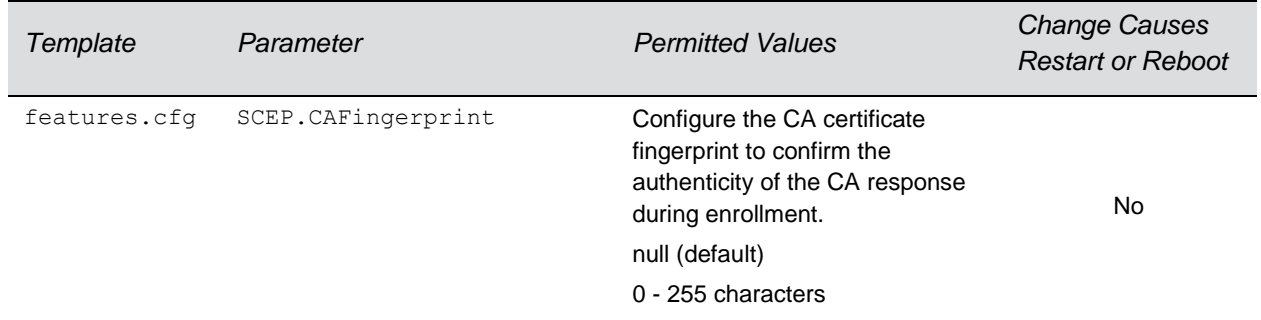

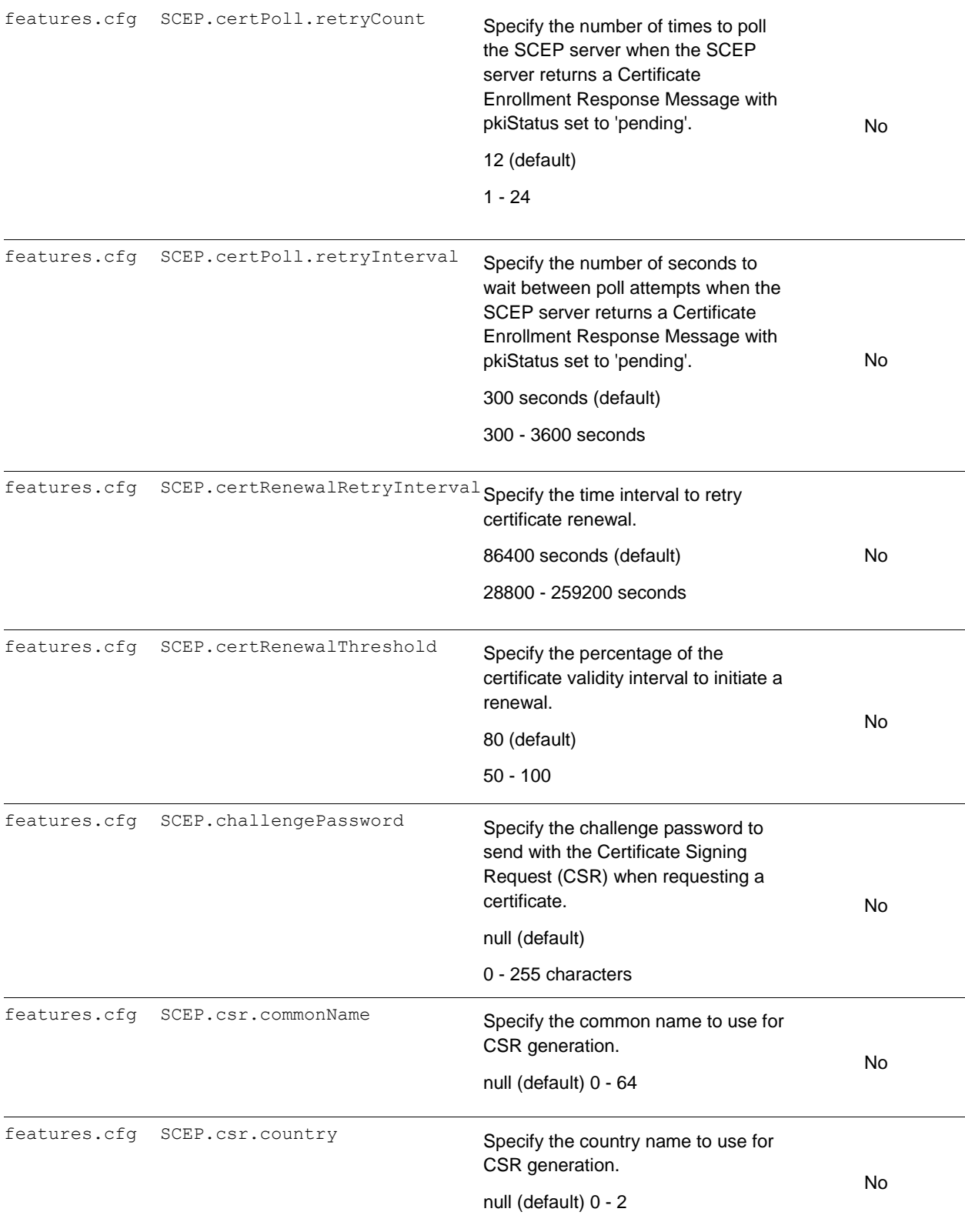

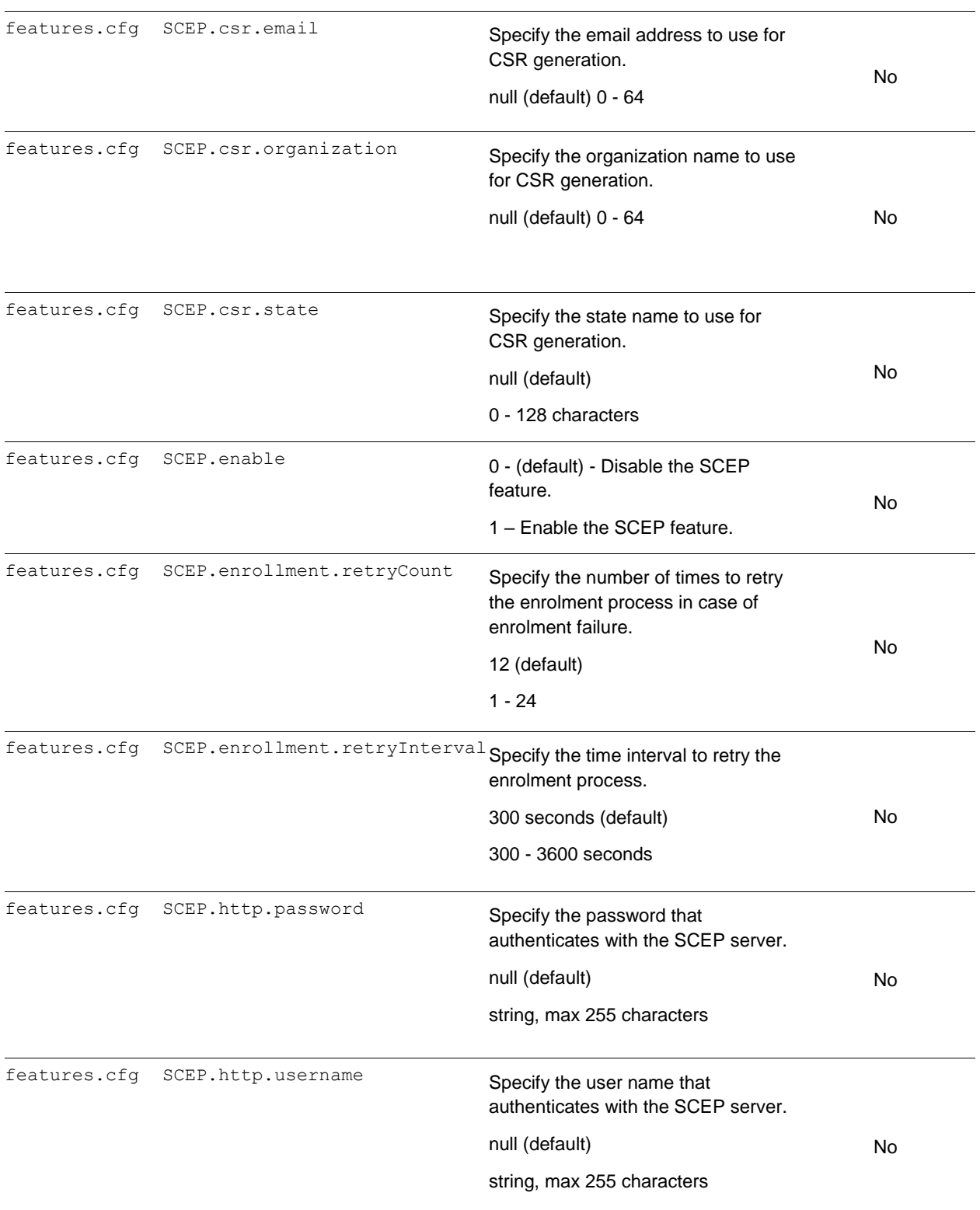

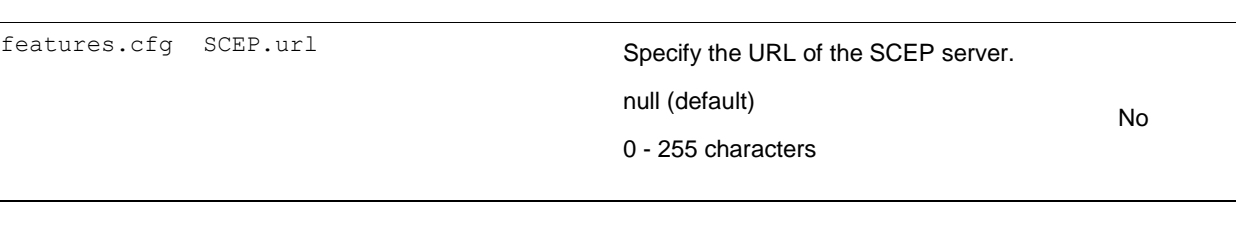

## *Security Updates*

Please refer to the [Polycom Security Center](http://support.polycom.com/PolycomService/support/us/support/documentation/security_center.html) for information about known and resolved security vulnerabilities.

#### **Security Updates**

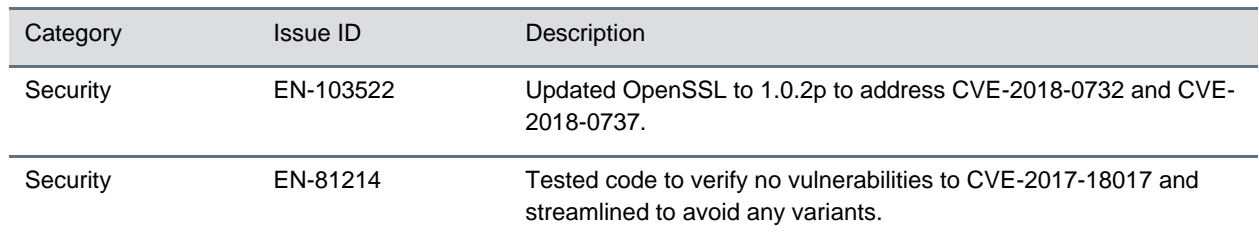

### *Installing UC Software*

Administrators can install UC software for the Polycom Trio 8800 and 8500 systems using a provisioning server or a USB flash drive. Administrators can configure features for the system using configuration files on a provisioning server, using the Web Configuration Utility, or on the phone. See the *Polycom* Trio *Solution Administrator Guide* for more information on configuring features.

### **UC Software Distributed Files**

You can download the software package for Polycom Trio solution in ZIP file format and place the package on a provisioning server to provision your devices. Each software package contains configuration files and a sip.ld file for each Polycom Trio device.

The sip.ld files are model-specific and are as follows:

- Trio 8500 system: 3111-66700-001.sip.ld
- Trio 8800 system: 3111-65290-001.sip.ld

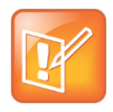

The Polycom Trio Visual+ accessory is provisioned and updated automatically from the Polycom Trio 8800 it is paired with – user interaction and manual provisioning and software updates are typically not required. The UC Software for Polycom Trio 8800 download does not include a dedicated executable file for the Polycom Trio Visual+. To provision the Trio Visual+, delete the part number from the Polycom Trio 8800 3111-65290-001.sip.ld file and do one of the following:

- Use the renamed sip.ld file for both the Polycom Trio and Visual+.
- Copy the Polycom Trio 8800 file and rename it using the Visual+ part number 3111-66420-001.sip. ld.

The following table lists all the files included in the Polycom Trio solution software package. If you are provisioning your phones centrally using configuration files, download the corresponding resource file and extract the configuration files to the provisioning server, maintaining the folder hierarchy in the ZIP file.

The UC Software 5.7.2AA build ID for the sip.ld and resource files is **5.7.2.3123**.

#### **Files Included in the Polycom Trio Solution Software Package**

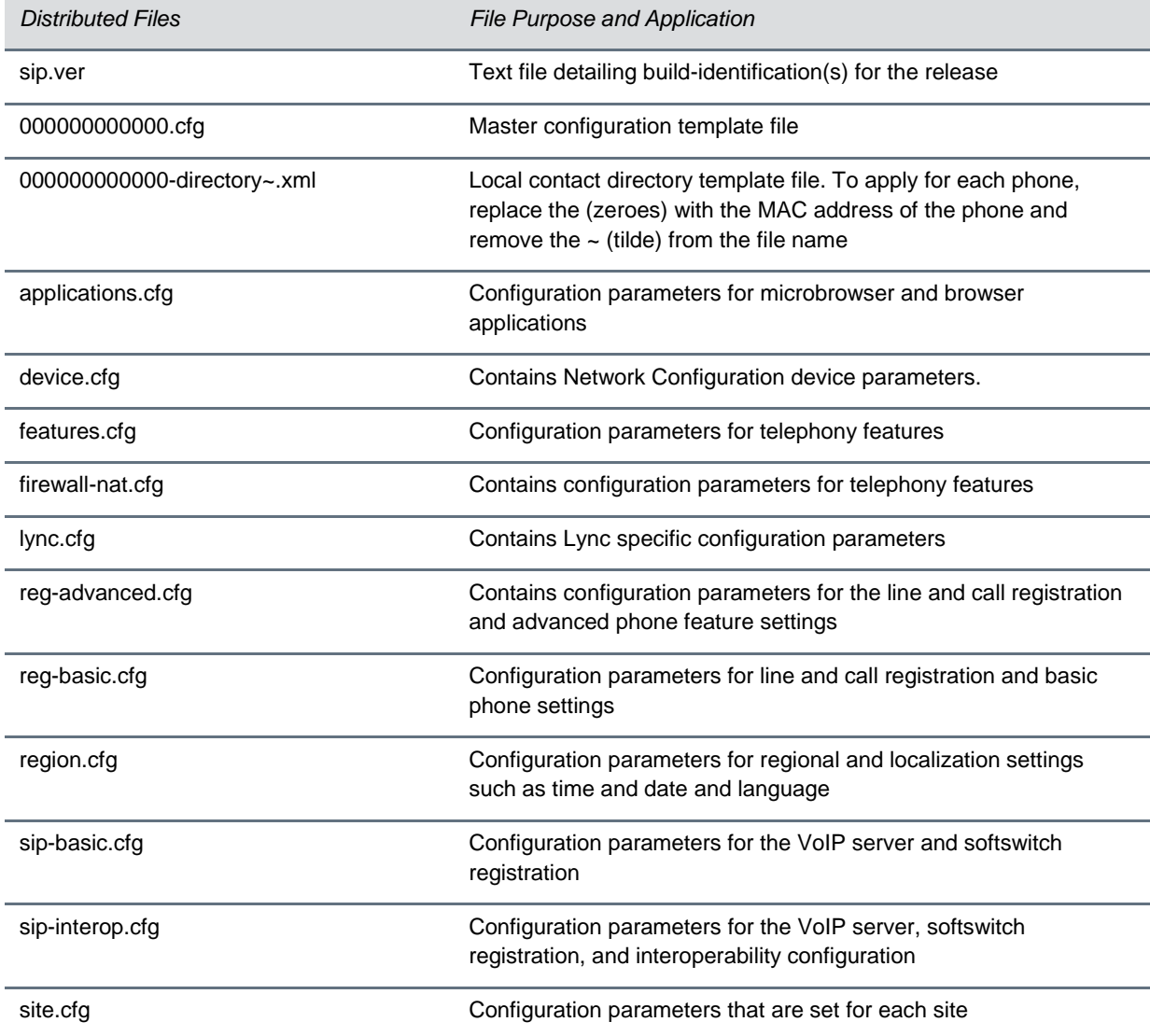

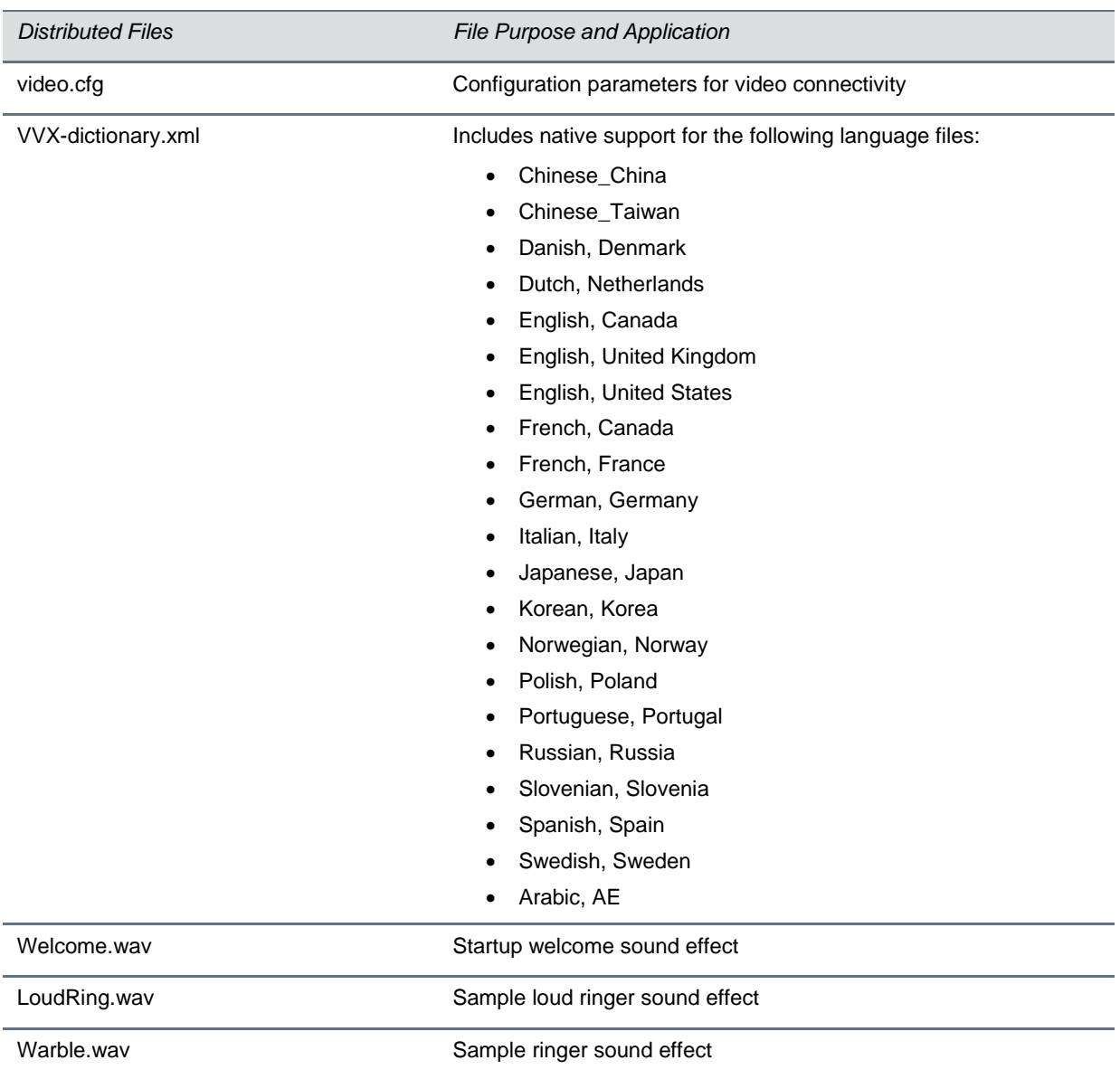

## *Resolved Issues*

The following table lists resolved issues in this release for Polycom Trio systems. This release also includes several other user experience and performance fixes and enhancements not listed below.

#### **Resolved Issues**

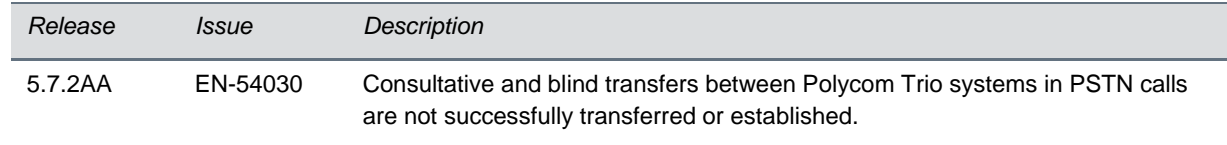

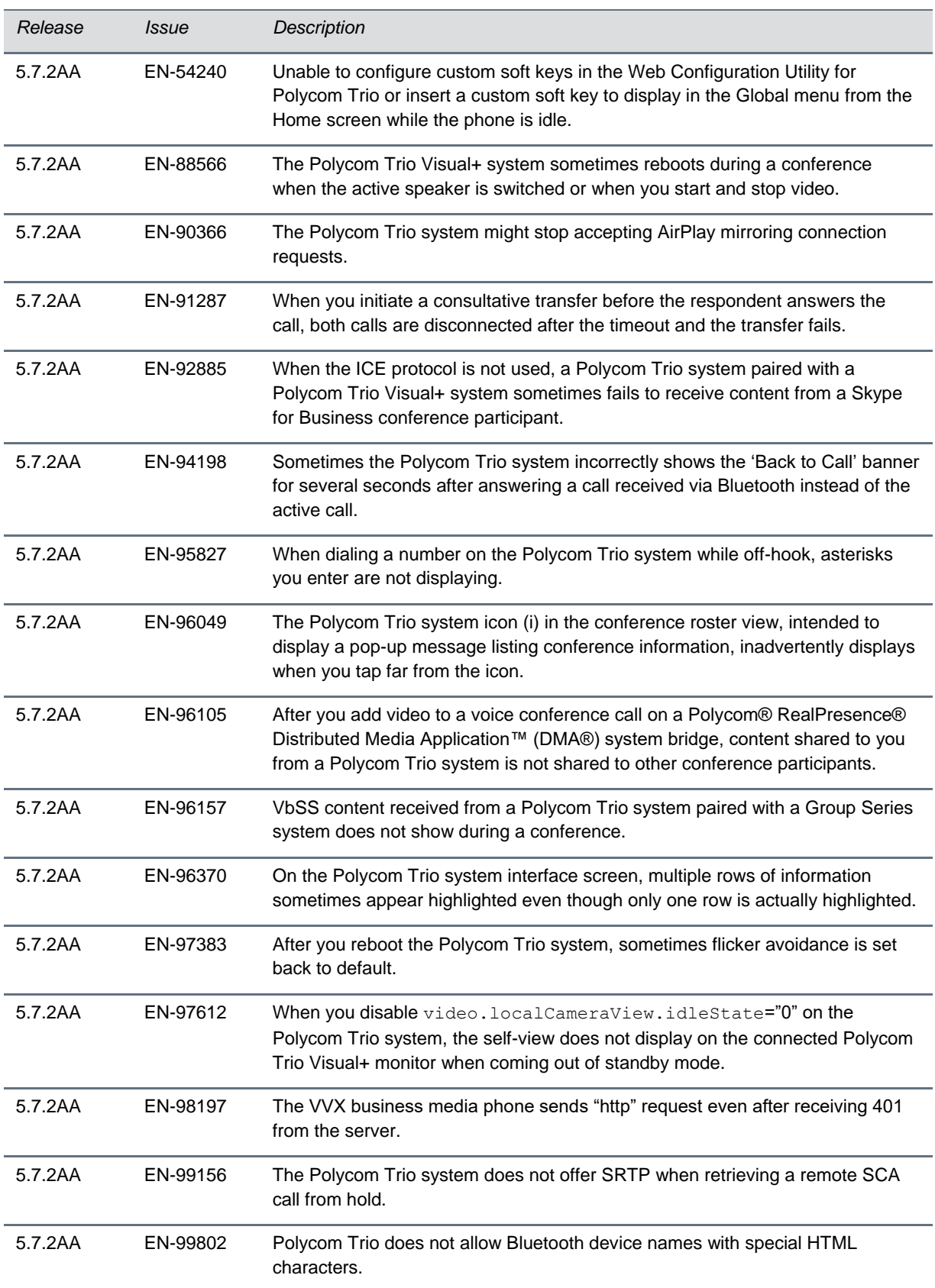

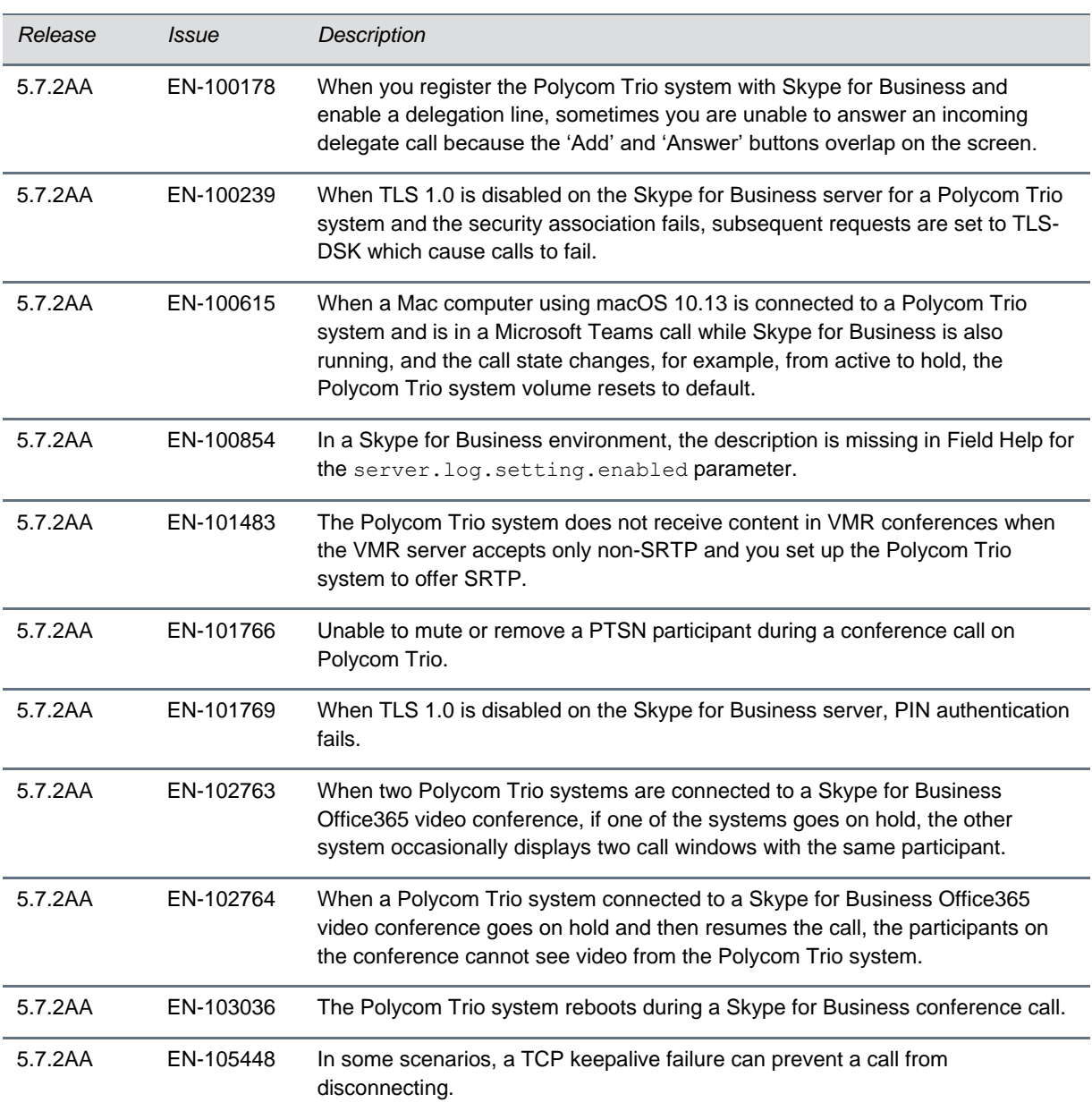

## *Known Issues*

The following table lists all known issues and suggested workarounds for Polycom Trio systems.

Upgrade the Polycom Trio system with the latest software before contacting Polycom support to ensure the issue has not already been addressed by software updates.

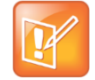

These release notes do not provide a complete listing of all known issues that are included in the software. Issues not expected to significantly impact customers with standard voice and video conferencing environments may not be included. In addition, the information in these release notes is provided as-is at the time of release and is subject to change without notice.

#### **Known Issues**

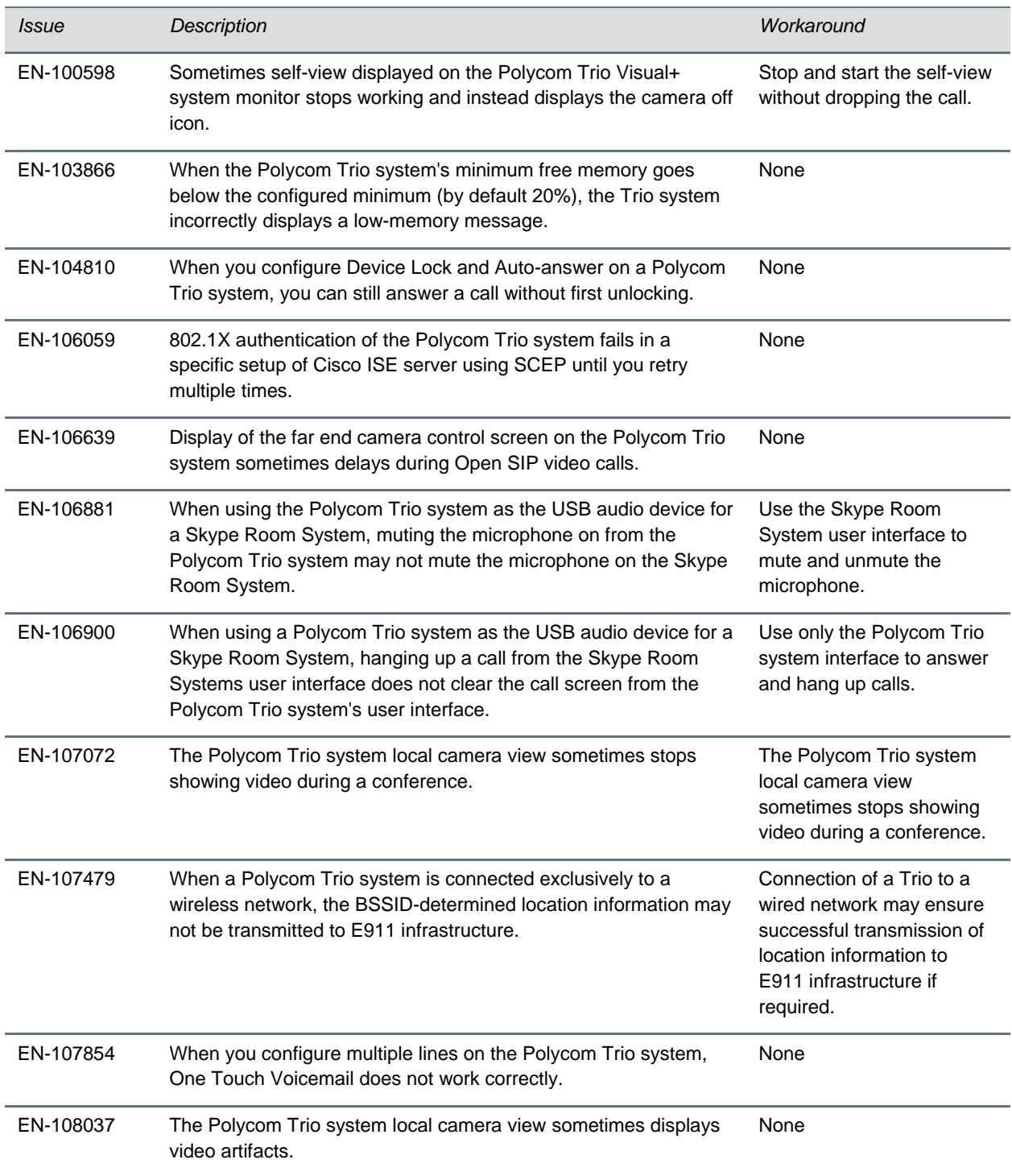

## *Polycom Labs Experimental Features*

Polycom sometimes releases experimental features that administrators can enable and evaluate in nonproduction environments.

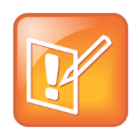

Note: Experimental features are neither tested nor supported. These features might, or might not, become official features in a future release.

For more information about experimental features or to provide feedback on your experience, visit the [Polycom Support Community.](http://community.polycom.com/)

This release includes a Polycom Labs experimental feature that allows you to pair two Polycom Trio systems (with or without a paired Polycom Trio Visual+, VisualPro, or Group Series system) via IP for enhanced audio performance in large or acoustically challenging rooms. When the two Polycom Trio systems are paired, the speakers and microphones act as a single speaker and microphone array for superior acoustic performance.

#### **UC Software 5.7.2AA For Polycom Trio System - Polycom Labs Experimental Features**

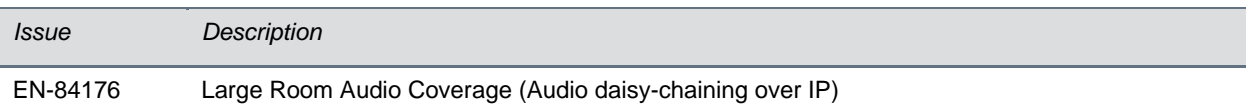

### **Implement Audio Daisy-Chaining over IP**

To improve audio in large or acoustically challenging rooms, you can pair two Polycom Trio systems to achieve a single speaker and microphone array for superior acoustic performance.

Before you begin, you must ensure that:

- Both Polycom Trio systems are connected to the same network subnet.
- The network supports multicast and multicast is enabled.
- Both Polycom Trio systems are running UC Software 5.7.2AA or later.
- The parameter  $mr.pair.maxDevices = 2$  or higher.

The following refers to Trio A and Trio B to help distinguish device behavior as you complete steps.

#### **Procedure**

- **4** On Trio A, go to **Settings > Advanced > Networked Devices,** and set **Networked Device Role** to **HUB**.
- **5** On Trio B, go to **Settings > Advanced > Networked Devices**, and set **Networked Device Role** to **DEVICE**.

Trio B may reboot. If Trio B does not reboot, reboot manually. Note that the Trio B set to **DEVICE** must reboot for the setting to take effect.

**6** After the Trio B reboots, follow the onscreen instructions that display on the Trio A and Trio B to complete the pairing.

# *Limitations*

The following sections provide information on limitations when using the Polycom Trio 8800 and 8500 systems, and Polycom Trio Visual+ systems.

## **Simulcast Video Streams in Skype for Business AVMCU Meetings on Polycom Trio 8800 and 8500**

The Skype for Business AVMCU collects all the participant VSRs from endpoint requests and sends an aggregated VSR to each participating endpoint. Each endpoint receiving the aggregated VSR evaluates the video resolutions requested and determines what video resolution(s) to send.

For one stream, the Polycom Trio 8800 and 8500 system sends the lowest common resolution requested to ensure that all endpoints can display the Polycom Trio system video. The resolution of the lower quality stream cannot be higher than 360p. The video simulcast feature allows Polycom Trio system to send a second, higher resolution video stream when there are multiple resolutions requested. The resolution of the higher quality stream depends on the number of endpoints requesting specific resolutions and an algorithm determines the video resolution that best serves all the endpoints. As a result, some endpoints receive a lower resolution stream than the resolution requested.

## **Power over Ethernet Negotiation in CDP Environments**

The Polycom Trio 8800 and 8500 systems do not support power negotiation over Cisco Discovery Protocol (CDP) with Cisco switches using CDP. CDP is supported for VLAN negotiation.

If you are powering your Polycom Trio 8800 or 8500 system using an IEEE 802.3af power over Ethernet compliant switch, power budget is negotiated by a hardware handshake at power up - CDP is not used.

If powering the Polycom Trio 8800 system using an IEEE 802.3 at power over Ethernet Plus (PoE+) switch, the Polycom Trio 8800 power budget is negotiated through a combination of hardware handshake and LLDP.

## **Skype for Business and Lync 2013**

The following is a list of constraints and limitations when using the Polycom Trio 8800 or 8500 system in a Microsoft Skype for Business or Lync 2013 environment:

- Audio-only for Lync 2010 environments; content and video are not supported.
- Skype for Business (online and on-premises) federation not tested with Skype for consumer.
- Polycom Trio systems with Skype for Business Online- and Exchange Online-based voicemail is not supported for use in Russia, Belarus, and Kazakhstan. Polycom Trio with Skype for Business-

and Exchange on-premises-based voicemail with media encryption disabled is not tested for use in Russia, Belarus, and Kazakhstan.

- Trio systems are unable to join Skype for Business meeting broadcasts.
- The Polycom Trio system does not support content and video for Lync for Mac 2011 desktop client
- The Polycom Trio system does not receive content sent from supported Skype for Business and Lync clients using 'Present PowerPoint Files' and Whiteboard.
- The Polycom Trio cannot join remote Skype for Business meetings scheduled by third parties that are not configured for Federation.

## **Microsoft Skype Room System and Surface Hub**

When the Polycom Trio 8800 and 8500 system Base Profile is set to 'SkypeUSB' and connected via USB cable with a Skype Room System or Microsoft Surface Hub, the following limitations apply:

- When the Polycom Trio 8800 and 8500 systems is connected to a Microsoft Surface Hub via USB, the Surface Hub performs Automatic Gain Control (AGC) and not the Polycom Trio 8800 and 8500 systems.
- When connected to a Skype Room System via USB, the Polycom Trio 8800 and 8500 system performs Acoustic Echo Cancellation (AEC).
- The Web Configuration Utility of the Polycom Trio 8800 and 8500 systems is disabled by default. The Web Configuration Utility can be enabled by an administrator from the phone menu at Settings > Advanced > Administration Settings > Web Server Configuration or using the configuration parameters httpd.enabled=1 and httpd.cfg.enabled=1.

### **Audio**

By default, audio from the far-site plays only on the Polycom Trio 8800 and 8500 system speakers.

Administrators can enable far-site audio to play on the monitor speakers connected to the Polycom Trio Visual+ accessory by HDMI or external speakers connected to the 3.5mm port on the Polycom Trio Visual+.

When a Bluetooth-capable device is paired with the Polycom Trio 8800 and 8500 systems, audio quality that plays through the system's speaker is lower for the far-side.

## **Video and Content**

Polycom People + Content IP is supported on Microsoft Windows® and Mac computers to a maximum of 1080p with up to 30fps.

In Open SIP and Binary Floor Control Protocol (BFCP)-compliant environments, the Polycom Trio 8800 system cannot send or receive content on the content video channel in a conference held on Collaboration Server that has content protocol set to 'H.264 Cascade Optimized' and 'H.264 High Profile' enabled.

## **Third-Party Cables**

Using a third-party HDMI cable may inhibit the Polycom Trio Visual+ from properly executing video settings during video calls. This may occur due to the cable being broken or the cable does not meet general HDMI requirements.

The following behaviors may occur if the Polycom Trio Visual+ fails to properly execute video settings:

- A portion of the video or content displays off screen.
- When the system is idle, black spaces or white boxes display on the monitor.

If either of these behaviors occur, replace the HDMI cable with a Polycom supplied HDMI cable recommended for use with the Polycom Trio 8800 system.

# *Interoperability*

This section includes products tested with this release and Polycom Trio system server interoperability.

### **Polycom Trio System Interoperability with Zoom**

You can integrate Polycom Trio systems as the Zoom Rooms control touch user interface and as the speaker and microphone in Zoom Rooms meetings.

For the latest setup instructions see *Polycom Interoperability with Zoom – Solution Guide* at [Polycom](https://support.polycom.com/content/support/north-america/usa/en/support/strategic-partner-solutions/zoom.html)  [Interop Solutions for Zoom Environments.](https://support.polycom.com/content/support/north-america/usa/en/support/strategic-partner-solutions/zoom.html)

## **Polycom Partner Solution Support**

The following table lists solution partners supported by Polycom Trio and the UC Software version required to support each partner solution. For documentation, see [Strategic Partner Solutions](https://support.polycom.com/content/support/north-america/usa/en/support/strategic-partner-solutions.html) on Polycom Support.

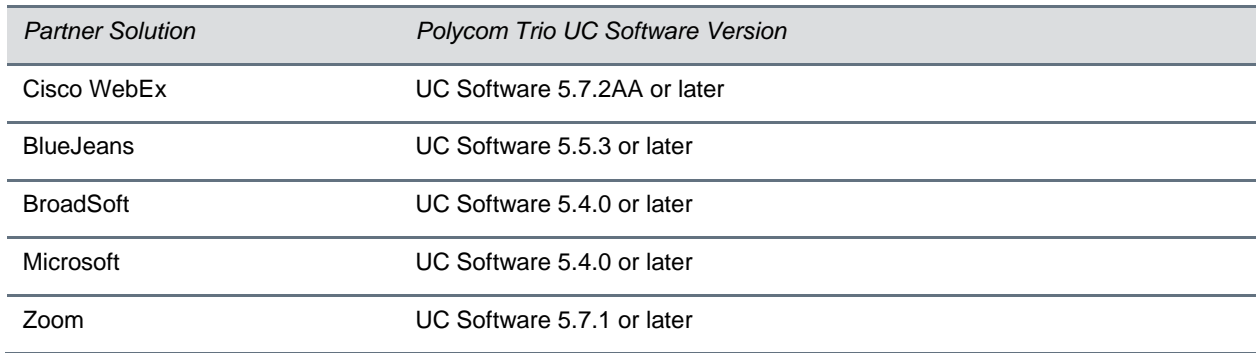

#### **Polycom Trio Partner Solutions**

### **Products Tested with this Release**

The Polycom Trio 8800 and 8500 systems and Polycom Trio Visual+ systems are tested with other products. The following list indicates products that have been tested for compatibility with this release and is not a complete inventory of compatible equipment.

Update all your Polycom systems with the latest software before contacting Polycom support to ensure the issue has not already been addressed by software updates. To view the latest software for your product, see the Current Polycom Interoperability Matrix at [Polycom Support Service Policies.](http://support.polycom.com/PolycomService/support/us/support/service_policies.html)

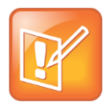

Note: If you are using Polycom Trio systems with Polycom RealPresence DMA system, Polycom recommends setting the parameter voIPProt.SIP.supportFor100rel="1". For parameter details, see the *Polycom Trio Solution - Administrator Guide* on [Polycom Trio](https://support.polycom.com/content/support/North_America/USA/en/support/voice/polycom-trio.html) Support.

#### **Products Tested with this Release**

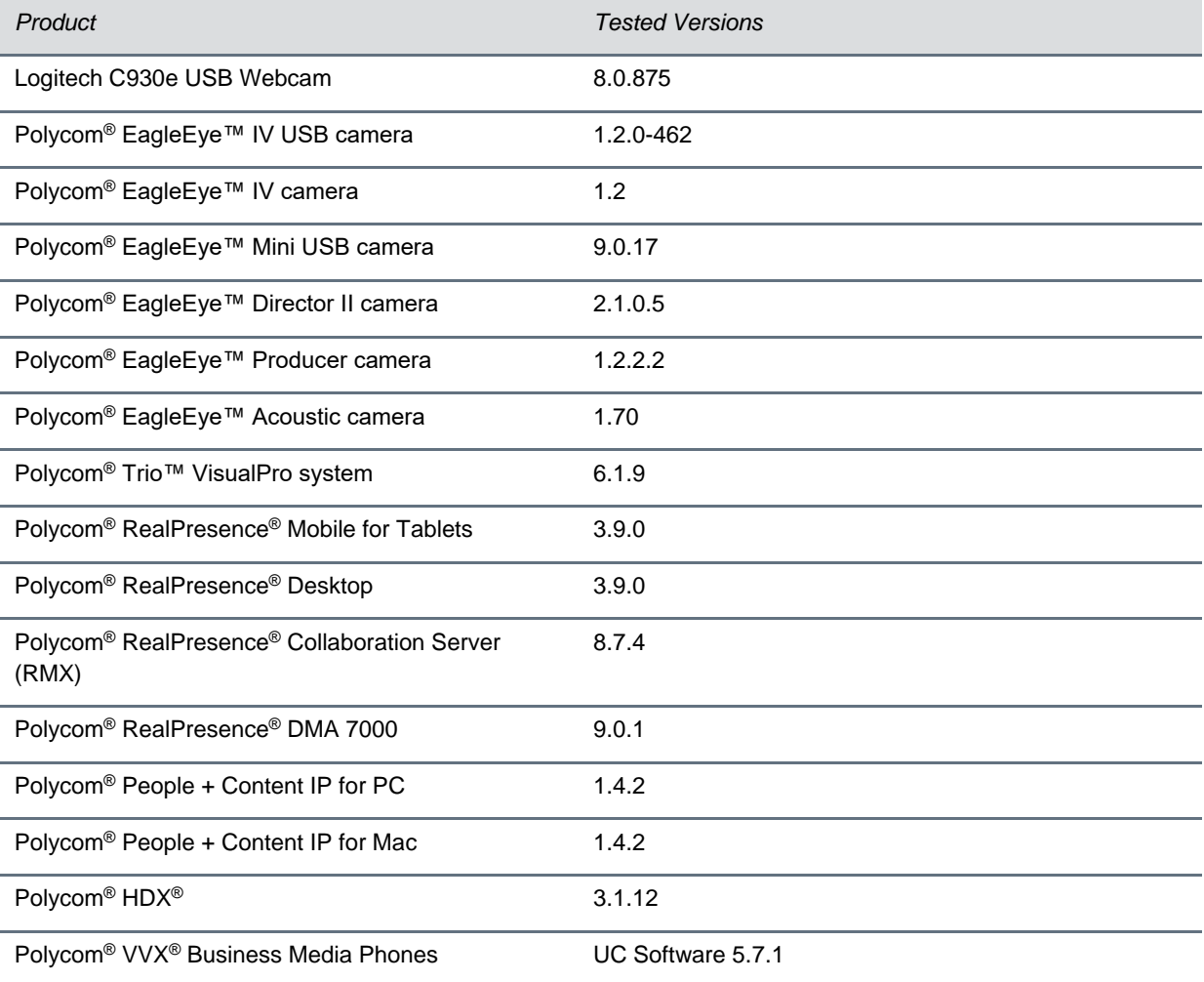

### **Polycom Trio 8800 and 8500 System Server Interoperability**

The following table lists the server interoperability supported on the Polycom Trio 8800 and 8500 systems and the feature capabilities supported for each server.

For complete and up-to-date details on Polycom Trio solution compatibility, see [Polycom Trio and](http://www.polycom.com/products-services/voice/conferencing-solutions/conferencing-phones/soundstation-ip-platform-compatability.html)  [SoundStation IP Platform Compatibility.](http://www.polycom.com/products-services/voice/conferencing-solutions/conferencing-phones/soundstation-ip-platform-compatability.html)

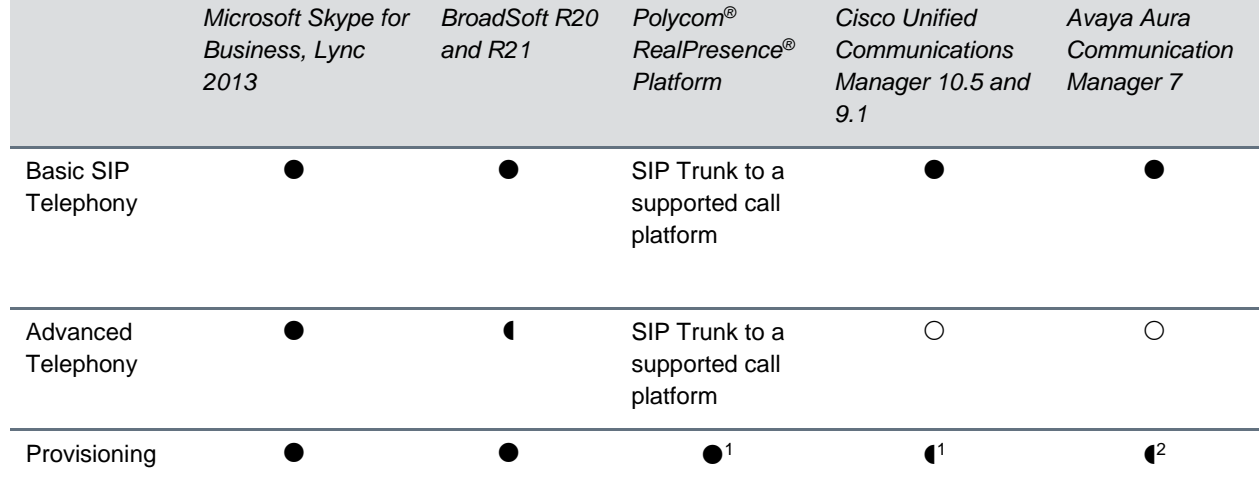

#### **Trio Solution Server Interoperability**

- Mature interoperable

- Interoperable with limitations

 $\bigcirc$  - Not supported

<sup>1</sup> Requires Polycom<sup>®</sup> RealPresence<sup>®</sup> Resource Manager software version 9.0+ (10.1 recommended)

### **Polycom Trio 8800 System Server Interoperability**

The following table lists the server interoperability supported only on the Polycom Trio 8800 systems and the feature capabilities supported for each server.

For complete and up-to-date details on Polycom Trio solution compatibility, see [Polycom Trio and](http://www.polycom.com/products-services/voice/conferencing-solutions/conferencing-phones/soundstation-ip-platform-compatability.html)  [SoundStation IP Platform Compatibility.](http://www.polycom.com/products-services/voice/conferencing-solutions/conferencing-phones/soundstation-ip-platform-compatability.html)

#### **Polycom Trio 8800 System Server Interoperability**

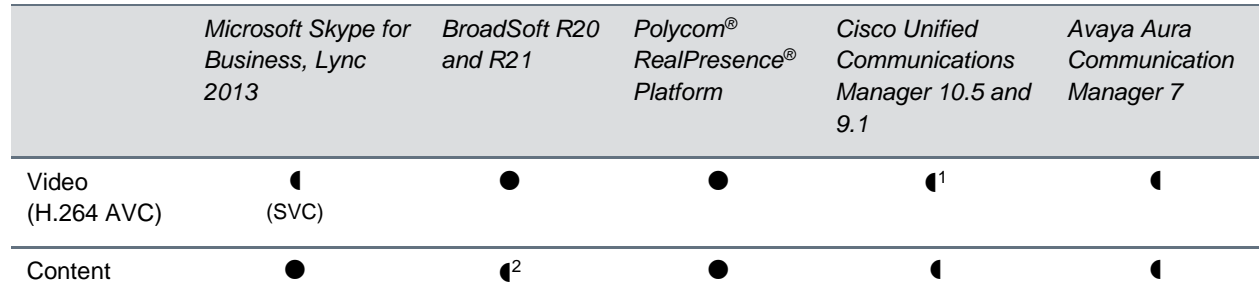

- Mature interoperable

- Interoperable with limitations

 $\bigcirc$  - Not supported

<sup>1</sup>Polycom Trio 8800 system does not support Cisco's Telepresence Interoperability Protocol (TIP).

<sup>2</sup> Polycom<sup>®</sup> RealPresence<sup>®</sup> Platform required; BroadSoft UC-One client and server not supported

### **Microsoft Support**

Polycom support for Microsoft features varies by product.

### *Microsoft Environment Interoperability*

The following table lists Microsoft environments supported by the Polycom Trio 8800 and 8500 systems and the Polycom Trio 8800 or 8500 Collaboration Kit that includes the Polycom Trio Visual+ system and a supported camera.

#### **Supported Microsoft Environments**

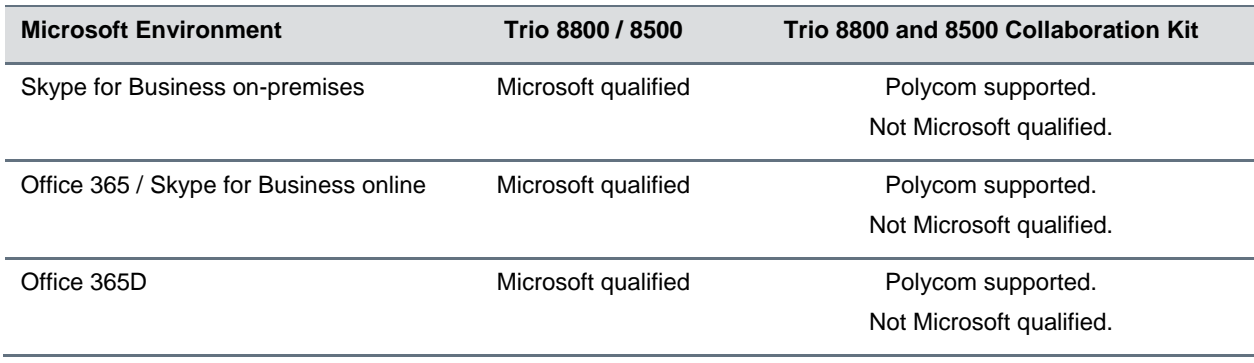

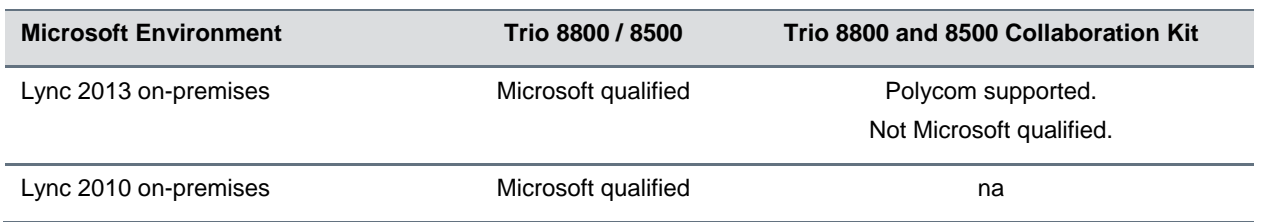

### *Microsoft Client Feature Support*

The following table lists the features supported by the Polycom Trio 8800 and 8500 systems using the Microsoft client versions listed.

Note that Polycom Trio systems do not support Present PowerPoint and Whiteboard content sharing.

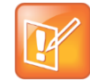

Support for Lync 2010 is limited to testing of basic call scenarios. Microsoft support of Lync and Skype for Business is documented on Microsoft's website. Microsoft does not currently support IP phones on Lync 2010. For information, see [IP Phones](https://partnersolutions.skypeforbusiness.com/solutionscatalog/ip-phones) on Microsoft Support.

#### **Microsoft Client Feature Support**

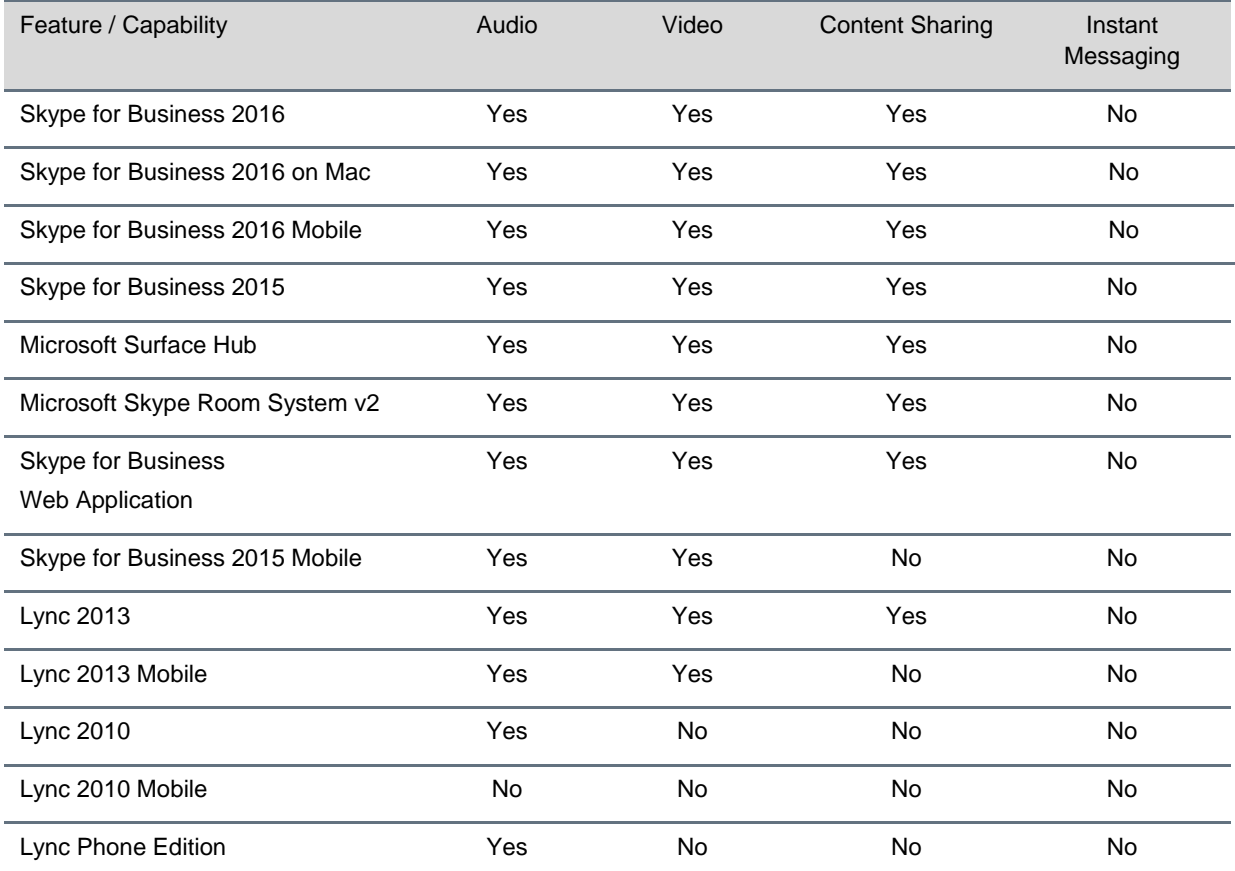

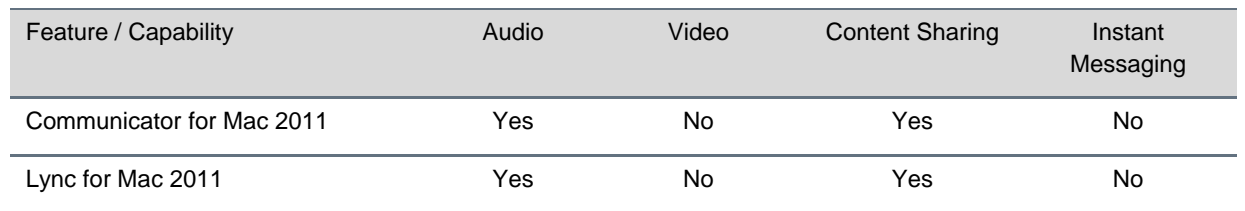

### *Skype for Business Feature Support*

Polycom Trio systems support all features documented in the *Polycom Trio Solution with Skype for Business - Deployment Guide* available on [Polycom Trio.](https://support.polycom.com/content/support/North_America/USA/en/support/voice/polycom-trio.html) All supported features are Microsoft qualified.

For the latest qualification status see [Skype for Business Solution Catalog.](http://partnersolutions.skypeforbusiness.com/solutionscatalog)

Polycom Trio systems do not support the following features with Skype for Business Online, O365, or Cloud PBX:

- Resiliency Branch Office
- Resiliency Data Center Outage
- **PIN Authentication**
- **Attendant Console**
- Cross Pool
- Media Bypass
- Private Line
- Response Groups
- **Call Park**
- Shared Line Appearance

### *Polycom Trio System Support for Skype for Business Video and Content*

The following table indicates Skype for Business video and content features supported by the Polycom Trio 8800 and 8500 systems. Supported video and content features listed in this table are not Microsoft qualified.

#### **Skype for Business Video and Content Support**

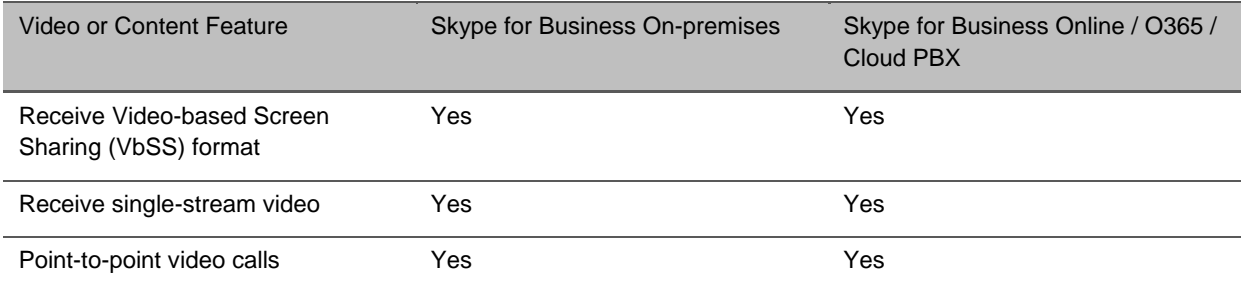

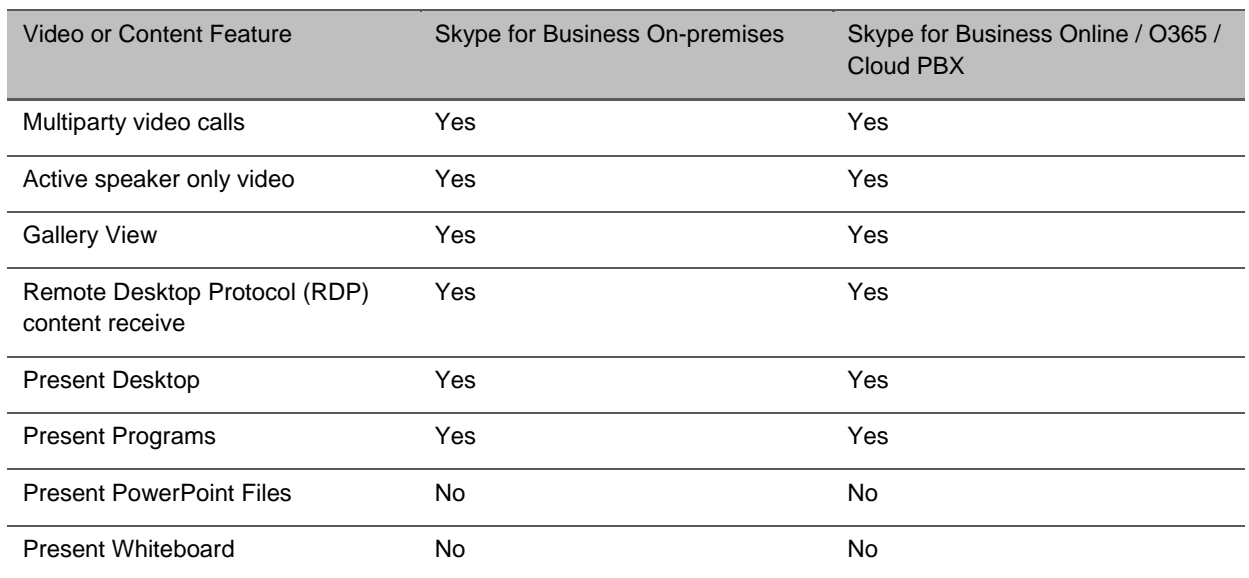

# <span id="page-30-0"></span>**Get Help**

For more information about installing, configuring, and administering Polycom products, refer to [Polycom](http://support.polycom.com/content/support/North_America/USA/en/support/voice/polycom_uc.html)  [Support.](http://support.polycom.com/content/support/North_America/USA/en/support/voice/polycom_uc.html)

<span id="page-30-1"></span>To find all Polycom partner solutions, see [Polycom Global Strategic Partner Solutions.](http://support.polycom.com/content/support/North_America/USA/en/support/strategic_partner_solutions.html)

# *The Polycom Community*

The [Polycom Community](http://community.polycom.com/) gives you access to the latest developer and support information. Participate in discussion forums to share ideas and solve problems with your colleagues. To register with the Polycom Community, create a Polycom online account. When logged in, you can access Polycom support personnel and participate in developer and support forums to find the latest information on hardware, software, and partner solutions topics.

# <span id="page-31-0"></span>**Copyright and Trademark Information**

Copyright<sup>©</sup> 2019, Polycom, Inc. All rights reserved. No part of this document may be reproduced, translated into another language or format, or transmitted in any form or by any means, electronic or mechanical, for any purpose, without the express written permission of Polycom, Inc.

6001 America Center Drive

San Jose, CA 95002 USA

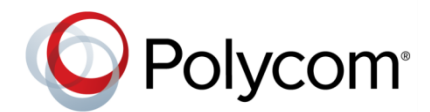

Polycom®, the Polycom logo and the names and marks associated with Polycom products are trademarks and/or service marks of Polycom, Inc. and are registered and/or common law marks in the United States and various other countries. All other trademarks are property of their respective owners. No portion hereof may be reproduced or transmitted in any form or by any means, for any purpose other than the recipient's personal use, without the express written permission of Polycom.

**End User License Agreement** BY USING THIS PRODUCT, YOU ARE AGREEING TO THE TERMS OF THE END USER LICENSE AGREEMENT (EULA) AT: [http://documents.polycom.com/indexes/licenses.](http://documents.polycom.com/indexes/licenses) IF YOU DO NOT AGREE TO THE TERMS OF THE EULA, DO NOT USE THE PRODUCT, AND YOU MAY RETURN IT IN THE ORIGINAL PACKAGING TO THE SELLER FROM WHOM YOU PURCHASED THE PRODUCT.

**Patent Information** The accompanying product may be protected by one or more U.S. and foreign patents and/or pending patent applications held by Polycom, Inc.

**Open Source Software Used in this Product** This product may contain open source software. You may receive the open source software from Polycom up to three (3) years after the distribution date of the applicable product or software at a charge not greater than the cost to Polycom of shipping or distributing the software to you. To receive software information, as well as the open source software code used in this product, contact Polycom by email at [OpenSourceVideo@polycom.com.](mailto:OpenSourceVideo@polycom.com)

**Disclaimer** While Polycom uses reasonable efforts to include accurate and up-to-date information in this document, Polycom makes no warranties or representations as to its accuracy. Polycom assumes no liability or responsibility for any typographical or other errors or omissions in the content of this document.

**Limitation of Liability** Polycom and/or its respective suppliers make no representations about the suitability of the information contained in this document for any purpose. Information is provided "as is" without warranty of any kind and is subject to change without notice. The entire risk arising out of its use remains with the recipient. In no event shall Polycom and/or its respective suppliers be liable for any direct, consequential, incidental, special, punitive or other damages whatsoever (including without limitation, damages for loss of business profits, business interruption, or loss of business information), even if Polycom has been advised of the possibility of such damages.

**Customer Feedback** We are striving to improve our documentation quality and we appreciate your feedback. Email your opinions and comments t[o DocumentationFeedback@polycom.com.](mailto:DocumentationFeedback@polycom.com)

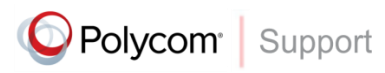

Visit th[e Polycom Support Center](http://support.polycom.com/PolycomService/home/home.htm) for End User License Agreements, software downloads, product documents, product licenses, troubleshooting tips, service requests, and more.